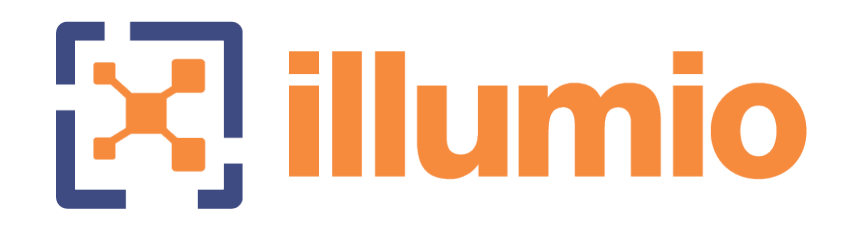

# Illumio® Adaptive Security Platform® 18.2 PCE Deployment Guide

09/06/2018

# **Table of Contents**

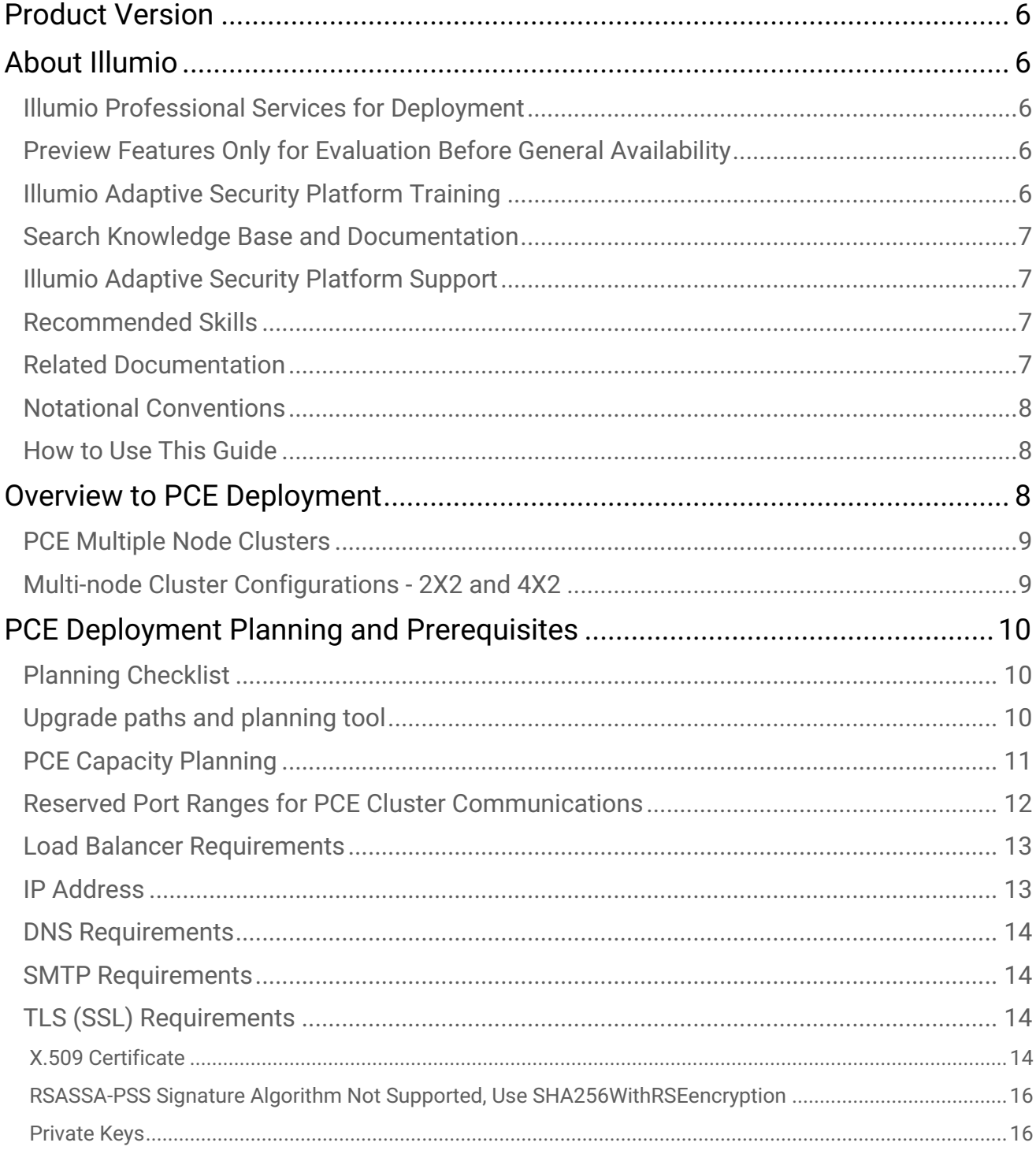

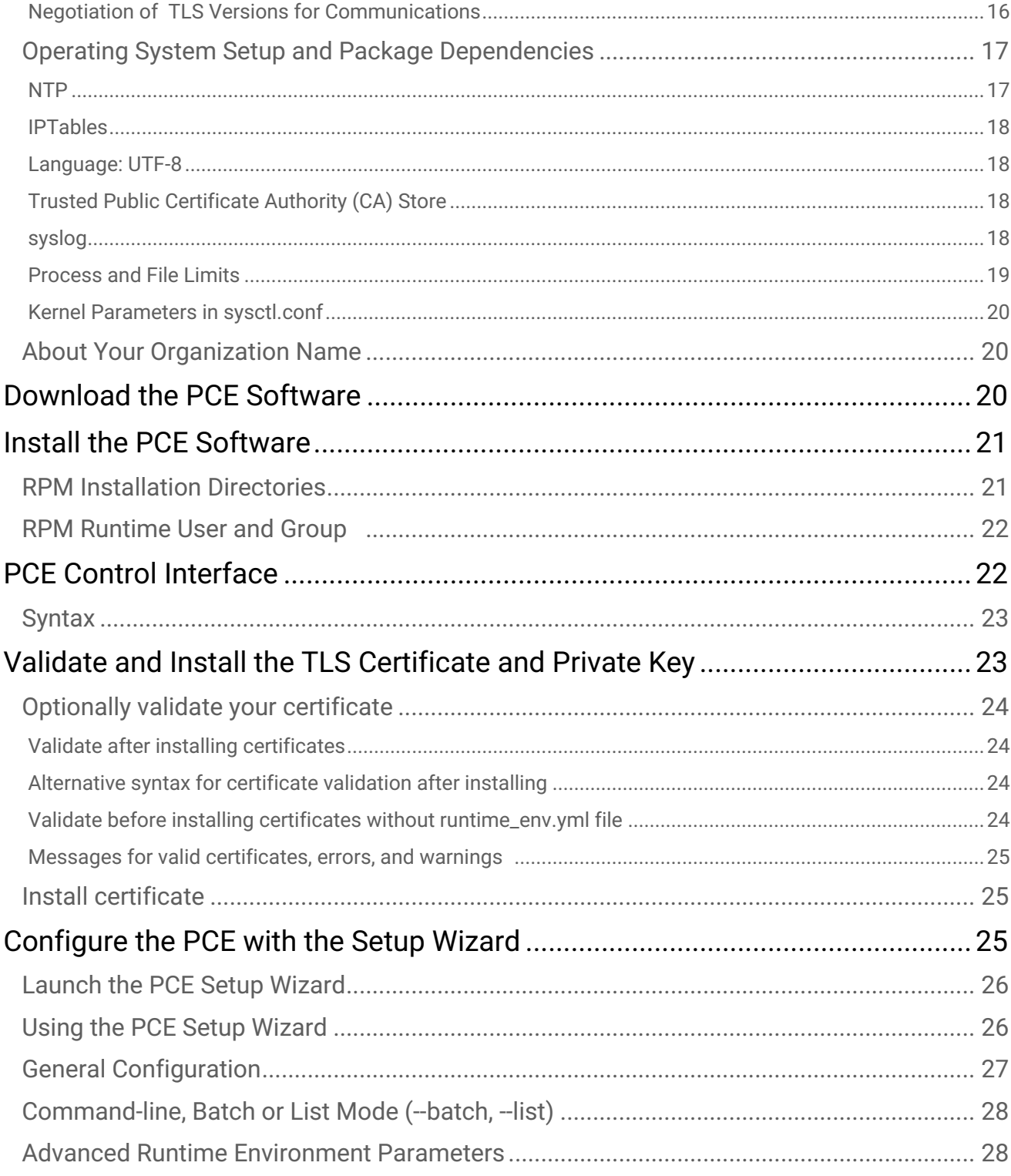

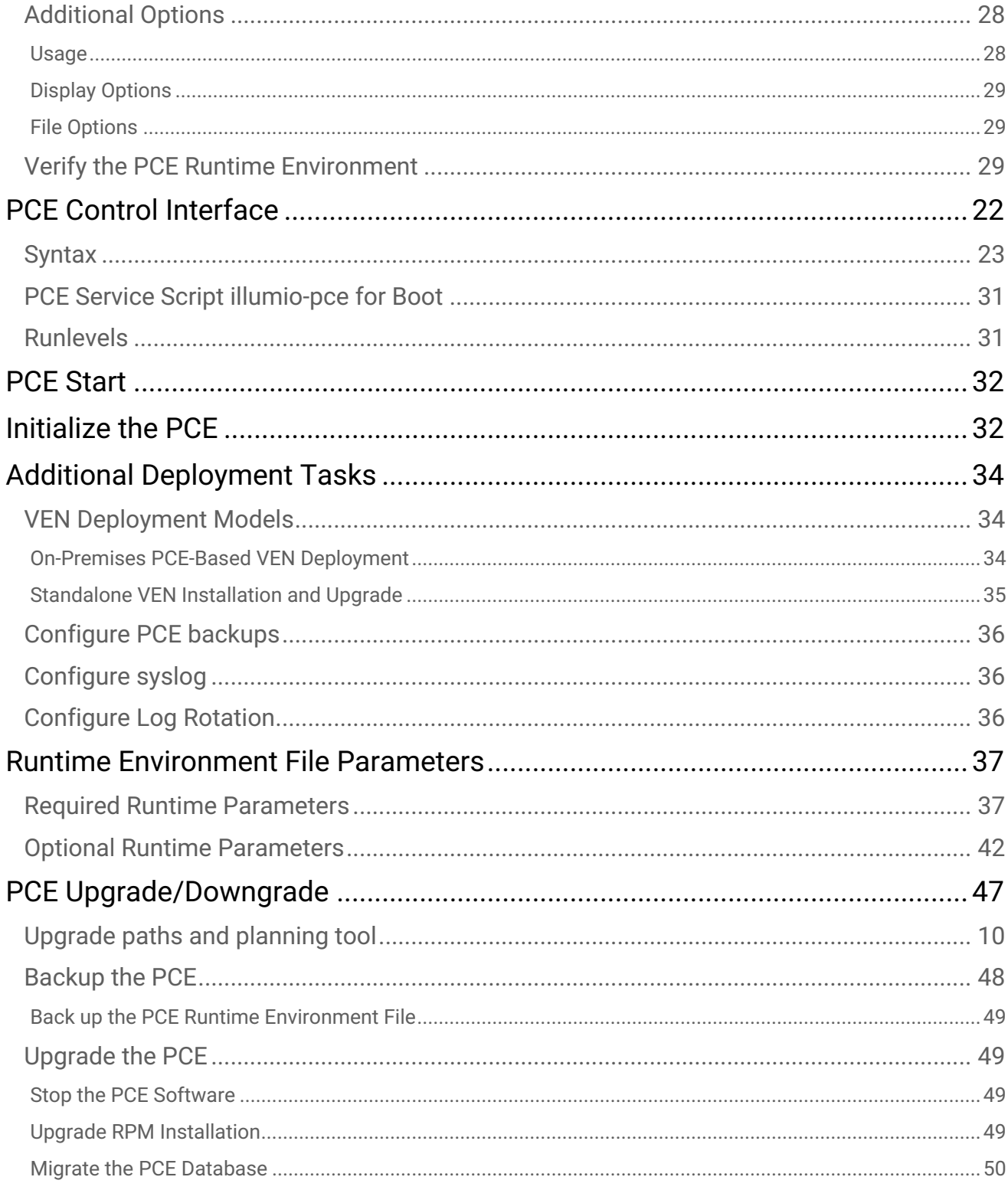

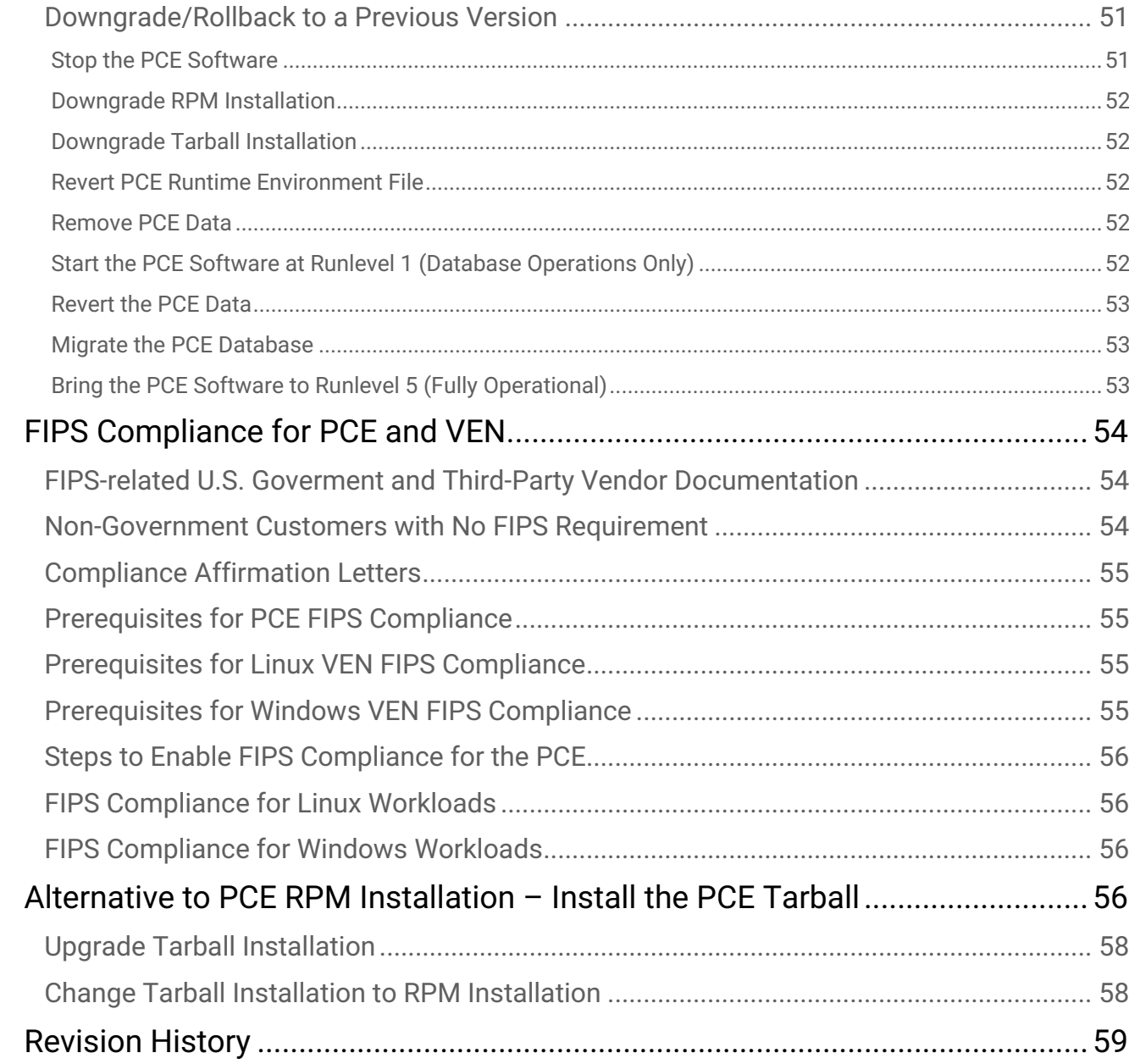

# <span id="page-5-0"></span>Product Version

- Illumio Adaptive Security Platform Current PCE Version: 18.2.0 (Standard release)
- Illumio Adaptive Security Platform Current VEN Version: 18.2.0 (Standard release)

# <span id="page-5-1"></span>About Illumio

Copyright © 2013 - 2018 Illumio, Inc., 160 San Gabriel Drive, Sunnyvale, CA 94086

Illumio products and services are built on our patented technologies. For more information, see [Illumio Patents.](https://www.illumio.com/patents)

# <span id="page-5-2"></span>Illumio Professional Services for Deployment

To ensure optimal deployment of the Illumio Adaptive Security Platform you should work with Illumio Professional Services. Contact your Illumio representative.

# <span id="page-5-3"></span>Preview Features Only for Evaluation Before General Availability

Any preview features in this release of the Illumio Adaptive Security Platform are for your evaluation.

#### **A** Do not deploy preview features in a production environment

Be sure to install these preview features only on a non-production system. To avoid inadvertently impacting your current operations, do not install the preview features on production systems. The purpose of preview features is to to make them more useful for your needs before general availability.

Illumio welcomes your comments and suggestions for improving preview features and documentation. For more information and to send feedback, contact Illumio Customer Support.

### <span id="page-5-4"></span>Illumio Adaptive Security Platform Training

Illumio offers a wide yet focused training curriculum for Illumio Adaptive Security Platform®, from beginning to advanced topics.

To see available courses, log into your [Illumio support account](https://support.illumio.com/) and select the **Training** tab.

# <span id="page-6-0"></span>Search Knowledge Base and Documentation

For useful short articles about Illumio Adaptive Security Platform, log into your [Illumio support account](https://support.illumio.com/) and select the **Knowledge Base** or **Documentation** tabs.

# <span id="page-6-1"></span>Illumio Adaptive Security Platform Support

If you cannot find what you are looking for in this document or the support knowledge base and documentation, contact us at:

- [support@illumio.com](mailto:support@illumio.com)
- $\cdot$  +1-888-631-6354
- $\cdot$  +1-408-831-6354

# <span id="page-6-2"></span>Recommended Skills

Illumio recommends that you be familiar with the following:

- Your organization's security goals.
- General knowledge of Illumio Adaptive Security Platform.
- General computer system administration of Linux and Windows operating systems, including startup/ shutdown, common processes or services.
- Linux shell (bash), Windows PowerShell, or both.
- TCP/IP networks, including protocols, well-known ports, and the Domain Name System (DNS).
- Familiarity with TLS/SSL certificates.

### <span id="page-6-3"></span>Related Documentation

Illumio® Adaptive Security Platform® documentation is available from the [Support portal.](https://support.illumio.com/documentation/)

- *Policy Compute Engine (PCE) Web Console Guide*: working with Illumination®, designing security policy, and provisioning and administering VENs.
- *Policy Compute Engine (PCE) Deployment Guide*: planning and installing the PCE.
- *Policy Compute Engine (PCE) Operations Guide:* common management tasks of the PCE.
- *Policy Compute Engine (PCE) Supercluster Deployment and Usage Guide*: designing, deploying, and managing the PCE Supercluster of multiple, distributed standard PCE clusters.
- *Policy Compute Engine (PCE) Supercluster Reference Implementation*: comparing designs of network architectures for the PCE Supercluster with the F5 Global Traffic Manager (GTM).
- *Policy Compute Engine (PCE) REST API Guide*: web-programming Illumio® Adaptive Security Platform®.
- *Policy Compute Engine (PCE) Advanced Command-line Tool Guide*: using the CLI tool on your own local computer for management of PCE resource objects, including importing vulnerability data for analysis in Illumination®.
- *Virtual Enforcement Node (VEN) Deployment Guide:* installing and activating the VEN, including PCE-based distribution of the VEN and on-worload installation and management
- *Virtual Enforcement Node (VEN) Operations Guide*: common management tasks of the VEN.
- *Auditable Events and SIEM Integration Guide*: analyzing significant events on the PCE and VEN and securely transferring event records to a nalytics or Security Information and Event (SIEM) systems.

# <span id="page-7-0"></span>Notational Conventions

- Newly introduced terminology is *italicized*. Example: *activation code* (also known as *pairing key*).
- Command-line examples are monospace. Example: illumio-ven-ctl --activate.
- Arguments on command lines are monospace italics. Example: illumio-ven-ctl -activate activation\_code.
- In some examples, the output might be shown across several lines but is actually on one single line.
- Command input or output lines not essential to an example are sometimes omitted, as indicated by three periods in a row:

...

*some command or command output*

- ... • Section titles in this guide are in double quotation marks. Example: See "Basic Theory of Operation".
- Reference to other guides n the Illumio library are *italicized*. Example: See the *PCE Web Console User Guide*.

# <span id="page-7-1"></span>How to Use This Guide

This guide has several high-level divisions:

- Conceptual overview.
- Sections on deployment planning and prerequisites.
- Downloading and installing the PCE.
- Additional deployment tasks.

# <span id="page-7-2"></span>Overview to PCE Deployment

This document describes the general process and tasks for deploying the on-premises Policy Compute Engine (PCE).

Illumio provides the PCE software, while you provide the hardware, operating system, and associated system services on which the PCE runs.

# <span id="page-8-0"></span>PCE Multiple Node Clusters

A *PCE node* is a single host (server or VM) that runs the PCE. Each node in the cluster is configured by its node type, which defines its services:

- Core node, known as Core1, Core2, Core 3, and Core 4.
- Data node, known as Data 1 and Data 2.

The total collection of nodes is a *PCE cluster*. In production it is typically deployed as a *multiple node cluster* (MNC).

### <span id="page-8-1"></span>Multi-node Cluster Configurations - 2X2 and 4X2

- In a typical PCE deployment, for redundancy, you deploy two instances of each node type in a *PCE 2X2 cluster*.
- For larger deployments, you can expand the PCE cluster to four Core nodes and two Data nodes in a *PCE 4X4 cluster*.

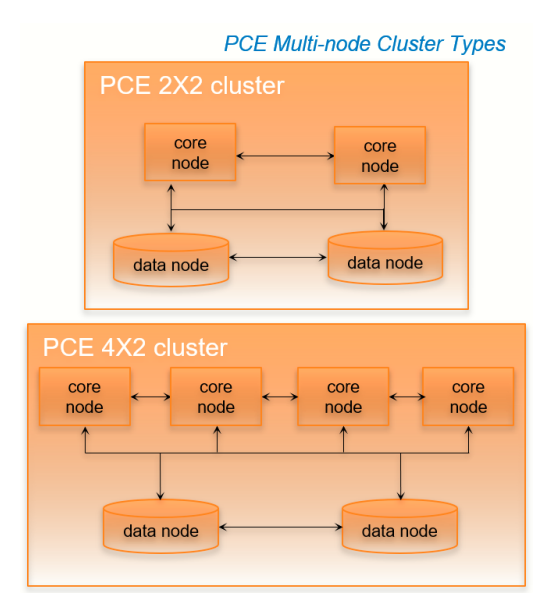

# <span id="page-9-0"></span>PCE Deployment Planning and Prerequisites

# <span id="page-9-1"></span>Planning Checklist

Below is a checklist planning your deployment. These details are described in later sections.

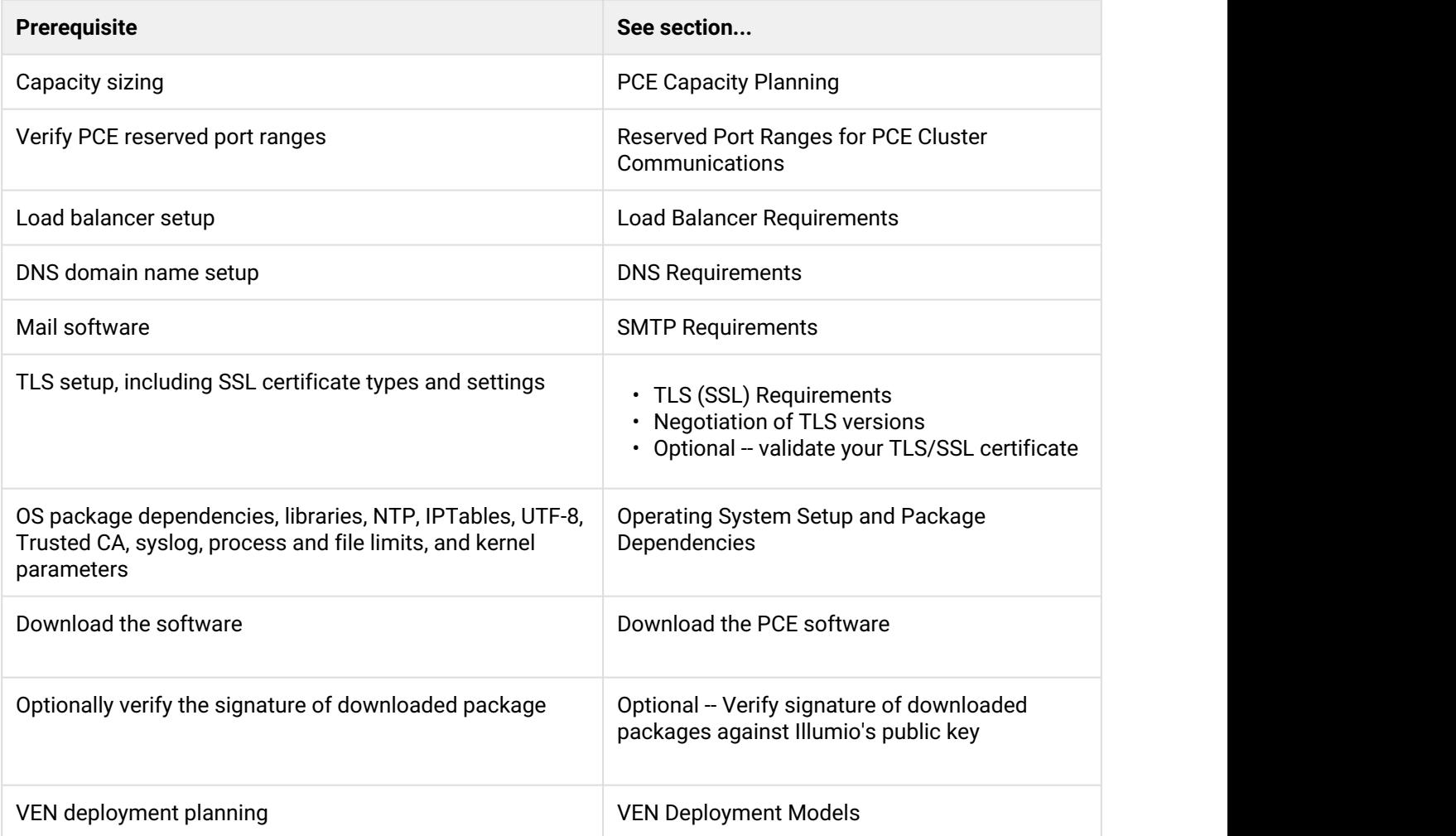

# <span id="page-9-2"></span>Upgrade paths and planning tool

For details on upgrade paths for versions of the PCE and VEN, see [Versions and Releases](https://support.illumio.com/software/versions-and-releases.html) on the Illumio support site.

An [upgrade planning tool](https://support.illumio.com/software/upgrade_path.html) is also available to help you plan your deployments.

# <span id="page-10-0"></span>PCE Capacity Planning

#### **PCE Cluster Capacity Requirements**

Use the guidelines and requirements to estimate host system capacity based on typical usage patterns. Exact requirements vary on a large number of factors, including, but not limited to:

- Number of managed workloads.
- Number of unmanaged workloads and other labeled objects, such as Bound Services.
- Policy complexity, which includes the following:
	- Number of rules in your rulesets.
	- Number of labels, IP lists, and other objects in your rules.
	- Number of IP ranges in your IP lists.
	- Number of workloads affected by your rules.
- Frequency at which your policy changes.
- Frequency at which workload are added or deleted, or workload context changes, such as change of IP address.
- Volume of traffic flows per second reported to the PCE from all VENs.
- Total number of unique flows reported to the PCE from all VENs.

#### **A** Plan with the recommended sizes

The capacity planning table below shows the **minimal** sizes. Illumio encourages you to plan for the recommended sizes. In addition, based on your actual usage and the various specific factors listed above, your capacity needs might be even greater than the recommended sizes.

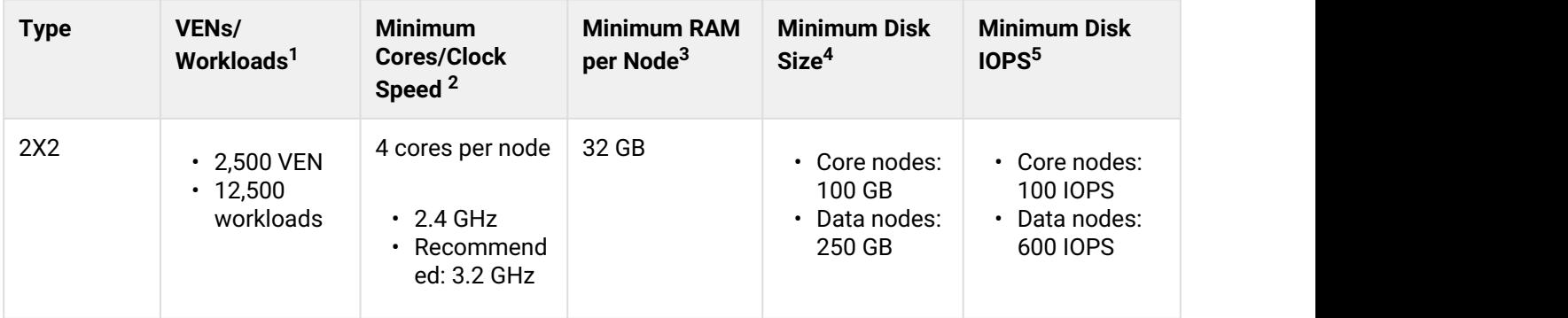

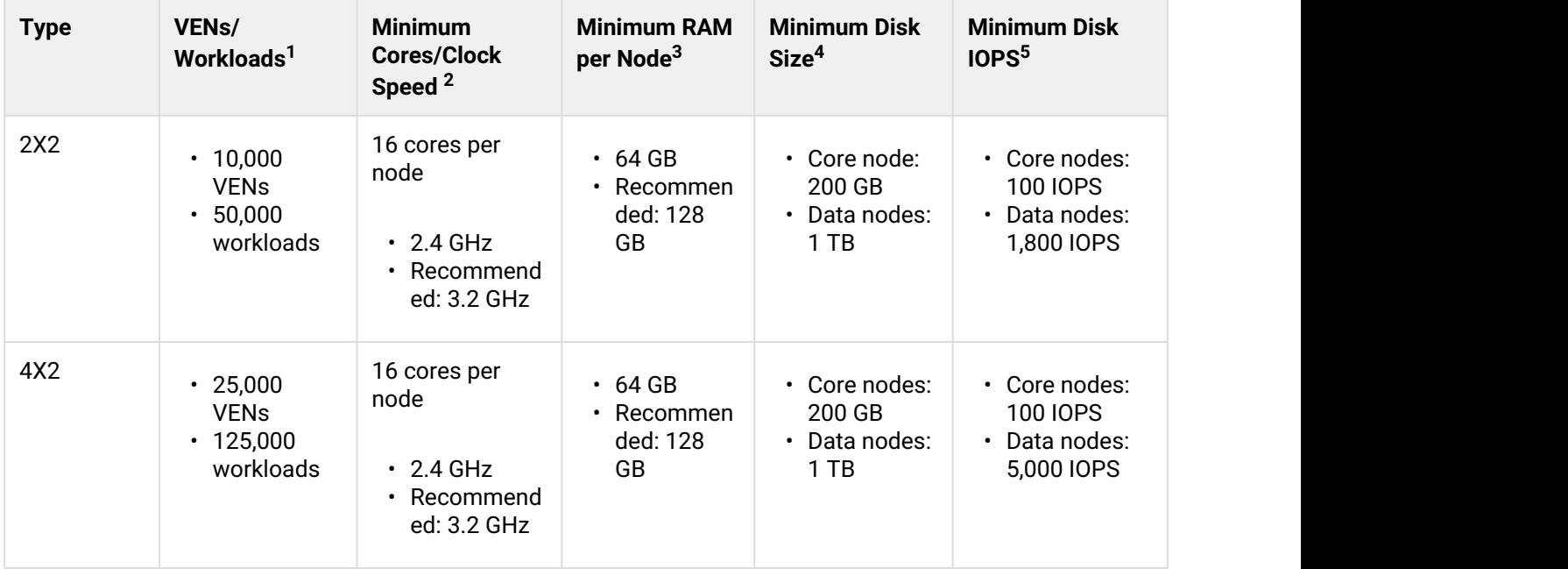

#### **Footnotes**

 $^{\text{1}}$  Estimated, anticipated number of VENs/workloads is the sum of both the estimated number of managed VENs and estimated number of unmanaged workloads. <sup>2</sup> CPUs:  $\overline{a}$ 

- The recommendations for number of cores is based only on the *physical* cores from allocated CPUs, irrespective of hyper-threading or virtual cores.
- Full reservations for vCPU. No overcommit.

 $^3$  Full reservations for vRAM. No overcommit.

4 Additional disk requirements:

- Network File Systems (NFS) is not supported.
- Minimum of 85% of disk size must be allocated to PCE persistent data and logs.

<sup>5</sup> Input/output operations per second (IOPS) are based on 8K random write operations. IOPS specified for an average of 300 flow summaries (80% unique src\_ip, dest\_ip, dest\_port, proto) per workload every 10 minutes. Different traffic profiles may require higher IOPS. For more than 100 IOPS, either Solid-State Disk (SSD) or Storage Area Network (SAN) is required. Locally attached, spinning hard disk drives (HDD) are not sufficient.

# <span id="page-11-0"></span>Reserved Port Ranges for PCE Cluster Communications

The following port ranges are needed for communications among the nodes of the PCE cluster.

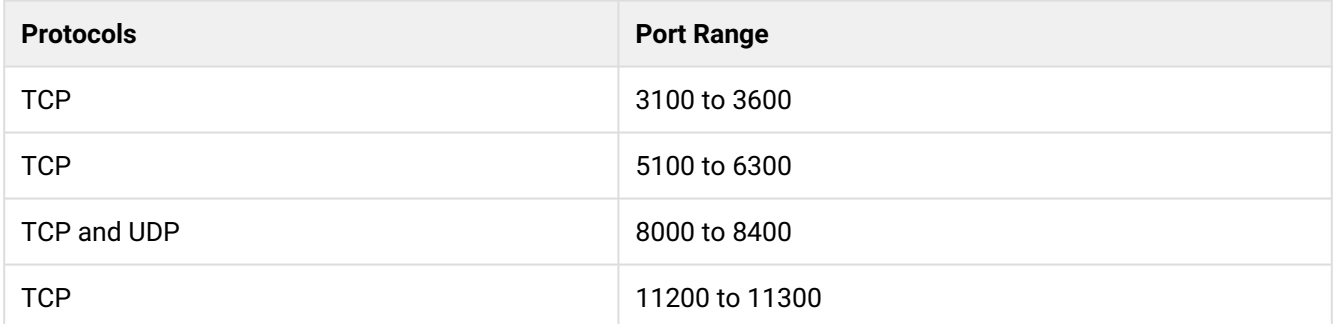

#### <span id="page-12-0"></span>Load Balancer Requirements

A server load balancer or DNS-level load balancer is required to distribute traffic to the PCE Core nodes.

Configure the load balancer with the Illumio REST API to monitor the PCE's health check and determine if the cluster core nodes are available. See the *REST API Guide* for exact usage.

#### GET [api\_version]/node\_available

No authentication is required to call this API. An HTTP status code of 200 means the node is healthy and connected to the rest of the cluster. Any other status code or no response means the node is unhealthy and cannot accept requests. Unhealthy or unresponsive nodes should be removed from the load balancing pool.

- There can be up to a 30 second delay for the health check API to return the actual status of the node.
- In the 4x2 configuration, a maximum of two Core nodes are available (return a status code of 200) at any time.
- If you are using a DNS load balancer to handle traffic to the PCE, the DNS must be able to run health checks against the /node\_available API, and the DNS load balancer should only serve IP addresses for the cluster FQDN of those nodes that respond to the /node\_available API.

#### <span id="page-12-1"></span>IP Address

A statically-assigned IP address is highly recommended. By default, the PCE uses the first available private IP address you define.

If you are using a public IP address or if the node has multiple interfaces, you need to configure the PCE to<br>use a different private IP address. For assistance, contact Illumio Customer Support.<br>To configure networking, s use a different private IP address. For assistance, contact Illumio Customer Support.

### <span id="page-13-0"></span>DNS Requirements

Your Domain Name System (DNS) must resolve the PCE's Fully Qualified Domain Name (FQDN). The FQDN must be resolvable on all managed workloads, on all nodes in the PCE cluster, and for all users of the PCE web console and REST API.

If you are using DNS-level load balancing the PCE FQDN should resolve to the IP addresses of the Core nodes. If you are using a server load balancer, the PCE FQDN should resolve to the VIP(s) of the server load balancer.

### <span id="page-13-1"></span>SMTP Requirements

An SMTP relay is required to send user invitations and "forgot password" email replies from the PCE.

The SMTP configuration parameter during PCE installation is smtp\_relay\_address. Allowable values are either an IP address with its SMTP port (default 587) or a resolvable FQDN with the SMTP port.

# <span id="page-13-2"></span>TLS (SSL) Requirements

PCE communication is secured using the Transport Layer Security (TLS) protocol, the successor to the deprecated Secure Sockets Layer (SSL) protocol. TLS is used for securing the following communication sessions:

- User access to the PCE web console and REST API over the HTTPS protocol.
- Communication between the PCE and VENs. VEN-to-PCE communications for the EventService (default is port 8444) are secured by the ECDHE suite of cryptographic ciphers, which use an elliptic curve Diffie-Hellman key exchange. This exchange is signed with RSA signature algorithms.
- Communication between PCE nodes in a multi-node cluster.

If you want to generate a temporary, self-signed certificate, see this [Illumio Support KB article](https://community.illumio.com/apex/article?name=Understanding-Illumio-Trial-Certificates) for instructions.

For an in-depth discussion of deploying the PCE with TLS, see this this KB titled [Preparing Certificates for a PCE](https://my.illumio.com/apex/article?name=Preparing-Certificates-for-an-Illumio-MNC-Installation) [deployment.](https://my.illumio.com/apex/article?name=Preparing-Certificates-for-an-Illumio-MNC-Installation)

#### <span id="page-13-3"></span>**X.509 Certificate**

An X.509 server certificate must be installed on each PCE node during installation. When any client (the VEN) opens a TLS session to the PCE (for example, pairing a workload, accessing the PCE web console, retrieving updated policy), the PCE presents the server certificate to secure the communication. The server certificate is uploaded as part of a certificate bundle that contains the server certificate and the chain of CA certificates (Intermediate or Root) to establish the chain of trust back to a Root CA. T

**A** The client must be able to validate the chain of trust back to the Root CA for this certificate; otherwise, the TLS handshake fails. You might need to add all the certificates in the chain of trust to the keychain of the client.

The certificate package for the Illumio PCE must meet the following basic criteria:

- 1. The file must contain PEM-encoded certificates.
- 2. The certificate's signature algorithm must be SHA256WithRSAEncryption.
- 3. The certificate's signature algorithm must *not* be RSASSA-PSS.
- 4. The file must contain the server certificate and the entire certificate chain necessary to establish the chain of trust back to a Root CA.
	- a. The package must include all of the CA certificates (Intermediate and/or Root) needed to establish the chain of trust back to a Root CA.
		- i. If the certificate is generated by a Private CA, all certificates in the chain of trust back to the Root CA must be included. This includes the Root CA Certificate and any applicable Intermediate CA certificates.
		- ii. If the certificate is generated by a major Public CA (e.g., VeriSign, GeoTrust, Entrust, Thawte), any Intermediate CA certificates needed to establish the chain of trust back to the Public Root CA must be included.
	- b. Pay careful attention to the order of the certificates in the bundle. The server certificate MUST be first. If you have an Apache-style bundle generated by a standard cert request process, you'll need to open the file up in a text editor and reverse the order of the certs. Apache always expects the root cert to come first, then any intermediates in order (from the root down), and the server certificate is last. The PCE uses nginx, which expects the opposite order. For additional details, see the [Nginx documentation.](http://nginx.org/en/docs/http/configuring_https_servers.html#chains)

The certificate bundle should look something like this:

```
-----BEGIN CERTIFICATE-----
<server cert goes here>
-----END CERTIFICATE-----
-----BEGIN CERTIFICATE-----
<intermediate CA cert goes here>
-----END CERTIFICATE-----
-----BEGIN CERTIFICATE-----
<root CA cert goes here>
-----END CERTIFICATE-----
```
- 5. All certificates in the bundle must be valid for the current date. Note that this depends on the system time being set correctly.
- 6. A trusted root store must be available for OpenSSL to validate certificates.
- 7. The certificate must match the PCE FQDN. This can be an exact match (e.g., pce.mycompany.com ) or a wildcard match (e.g., \*. mycompany.com ).

The certificate must support both Server and Client authentication. Client authentication is used between nodes in a multi-node cluster. Run the following command and verify 'TLS Web Server Authentication, TLS Web Client Authentication' appears within the 'X509v3 Extended Key Usage' section.

```
$ openssl x509 -text -noout -in pce.mycompany.com.bundle.crt
...
 X509v3 Extended Key Usage:
      TLS Web Server Authentication, TLS Web Client Authentication
...
```
### <span id="page-15-0"></span>RSASSA-PSS Signature Algorithm Not Supported, Use SHA256WithRSEencryption

The certificate signature algorithm RSASSA-PSS, which is based on PKCS 1 version 2.1, is not supported because it cannot be validated. This is a widely known problem with this signature algorithm.

The PCE certificate requires the SHA256WithRSEencryption signature.

**A** If you use Microsoft Certificate Authority (CA) to sign PCE certificates, make sure to use the SHA256WithRSEencryption. PKCS#1 version 2.1 is enabled by default on Microsoft CAs and thus produces the unsupported RSASSA-PSS signature algorithm.

#### <span id="page-15-1"></span>**Private Keys**

The private key that matches the X.509 certificate must be installed on each PCE node during installation:

- The private key must be PEM-encoded.
- The file must not be encoded.
- The file must not be password protected.

#### <span id="page-15-2"></span>Negotiation of TLS Versions for Communications

The PCE negotiates the use of Transport Layer Security (TLS) versions 1.0, 1.1 or 1.2 for VEN-to-PCE communications, the PCE's web server for the PCE web console, and the REST API. The PCE selects the highest version that the your workloads support.

- The PCE default minimum version is TLS 1.0.
- For VEN versions 18.1 and later, all VENs are use TLS 1.2.
- SUSE VEN version 17.1.x requires minimum version TLS 1.0.

• Windows Server 2008 R2 SP1: The HTTP Client library, WinHttp, does not have the necessary API to limit SSL negotiation only to TLS 1.2. [This must be configured via the Registry.](https://support.microsoft.com/en-us/help/3140245/update-to-enable-tls-1-1-and-tls-1-2-as-a-default-secure-protocols-in)

#### Changing Default TLS version

You can use TLS 1.0, 1.1 or 1.2 with any version of the VEN, except version 17.1, which requires TLS 1.0. In addition, you should verify that any browser you use is capable of negotiating the minimum version you set.

If you want to change the minimum TLS version, edit the following parameter in runtime  $env$ .  $vm$ :

min\_tls\_version

The value of min tls version configures the PCE front end ports in runtime  $env.vm!$ :

- front\_end\_https\_port (default 8443)
- front\_end\_https\_management\_port (defaults to front\_end\_https\_port)
- front end event service port (default 8444)

Allowable values:

- $\cdot$  tls1\_0 allows TLS 1.0, 1.1, and 1.2.
- tls1\_1 allows TLS 1.1 and 1.2.
- tls1\_2 allows only TLS 1.2.

### <span id="page-16-0"></span>Operating System Setup and Package Dependencies

The PCE is supported on Red Hat Enterprise Linux (RHEL) or CentOS 6 or 7 and minor release versions.

#### <span id="page-16-1"></span>NTP

Set up a Network Time Protocol (NTP) client for time synchronization.

To install and configure NTP, run the following commands:

# **yum install** ntp # Install ntp module

# **date** # Verify that the timezone is set correctly. If wrong, fix the timezone with timedatectl settimezone

- # **systemctl enable** ntpd # Set NTP to start at boot
- # **service start ntpd** # Start the ntpd daemon
- # **chkconfig ntpd** on # Verify the ntpd daemon configuration

#### <span id="page-17-0"></span>IPTables

For the initial installation, you might want to disable iptables.

If iptables is enabled, you must configure it to allow inbound HTTPS connections to the PCE core nodes and service ports.

```
# service iptables stop
# chkconfig iptables off
```
#### <span id="page-17-1"></span>Language: UTF-8

Set the system language to a UTF-8 variant of English either en\_US.UTF-8 or en\_GB.UTF-8.

Set the variable LANG="en\_US.UTF-8" or LANG="en\_GB.UTF-8" in the following files:

- RHEL 6: /etc/sysconfig/i18n
- RHEL 7: /etc/locale.conf

#### <span id="page-17-2"></span>Trusted Public Certificate Authority (CA) Store

A trusted root public CA store must be available for OpenSSL to validate certificates.

If you rely on a certificate signed by a public CA, be sure to install the latest public root CA certificates cacertificates package.

# **yum install ca-certificates**

If your certificate is signed by a private CA or if the signing CAs are already included in each node's trusted root CA store, the ca-certificates package is not required.

#### <span id="page-17-3"></span>**syslog**

A syslog daemon such as rsyslog, syslog-ng must be configured and running on the core node.

On RHEL/CentOS, rsyslog is installed by default. Run the following command to verify it is running:

# **service rsyslog status**

**Preview – PCE-internal syslog**. This release of Illumio Advanced Security Platform includes a preview feature: PCE-internal syslog. The purpose of the PCE-internal syslog is to help organizations use syslog without installing it themselves. For documentation, contact Illumio Customer Support.

#### <span id="page-18-0"></span>Process and File Limits

For best performance, modify the parameters detailed here in the /etc/security/limits.conf file for each node.

#### Core Nodes values in limits.conf

 $\bullet$  Failure to set these values correctly can severely impact system performance.

- If your settings are already greater than these, you do not need to reduce them to these values.
- If you have automated processes that change these values, adjust those processes to not change them.
- To restrict this change to only the PCE runtime user, then replace the asterisk shown below with the Unix user-id of the defined PCE runtime user.
- If you run additional processes on the PCE, such as monitoring or other operations processes, you might need to increase the value of nofile.

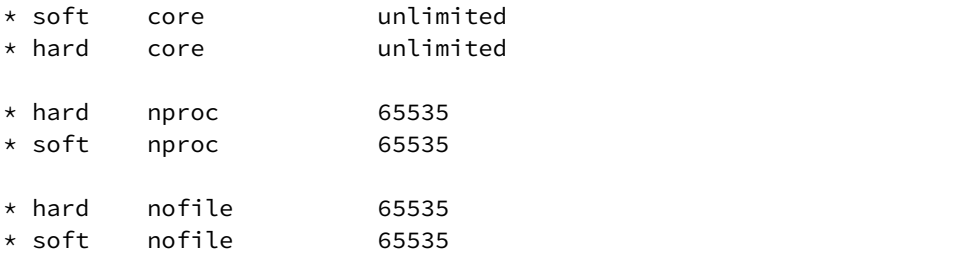

#### Data Nodes values in limits.conf

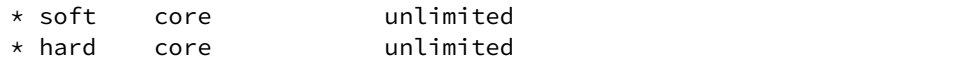

#### Core Nodes values in 90-nproc.conf

If the /etc/security/limits.d/90-nproc.conf file is configured on your system, you must also change its nproc values.

Be sure there are no additional configuration files in /etc/security/limits.d that might override the recommended limits.

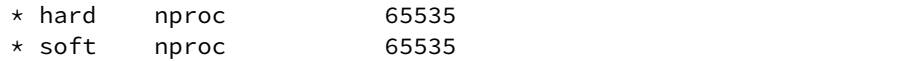

#### <span id="page-19-0"></span>Kernel Parameters in sysctl.conf

For optimal performance of the PCE, set the following kernel parameters for each node.

If your settings are greater than these, you do not need to lower them.

Parameters are configured in the /etc/sysctl.conf file. After the settings are configured, apply them to the kernel with the following command. Otherwise, the changes take effect at the next boot.

# **sysctl -p**

#### **Core Nodes in sysctl.conf**

 $fs.file-max = 2000000$ net.core.somaxconn = 16384

#### Data Nodes in sysctl.conf

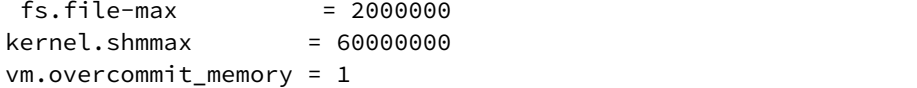

### <span id="page-19-1"></span>About Your Organization Name

Have ready your full organization name, which you specify at installation.

For on-premise PCE deployments, installation creates an organization identifier (org-ID) and assigns the value of 1 to org ID. The value 1 distinguishes your on-premises PCE from the Illumio Adaptive Security Platform Cloud (SaaS) service. The org-ID is needed with the REST API and other purposes.

# <span id="page-19-2"></span>Download the PCE Software

Download the software from the [Illumio Support site](https://support.illumio.com/software/pce-software/index.html).

# <span id="page-20-0"></span>Install the PCE Software

The PCE RPM is the easiest way to install the software if you can use the default directory locations and runtime user account (ilo-pce).

As root, run this command to install the PCE on each of the nodes in your deployment:

#### # **rpm -ivh /path\_to/pce\_rpm\_file**

After the installation and and configuration of the PCE, you do not need to run the PCE as root.

After you have installed the RPM, run the PCE setup wizard to configure the software.

### <span id="page-20-1"></span>RPM Installation Directories

The PCE software RPM installs to the following directories:

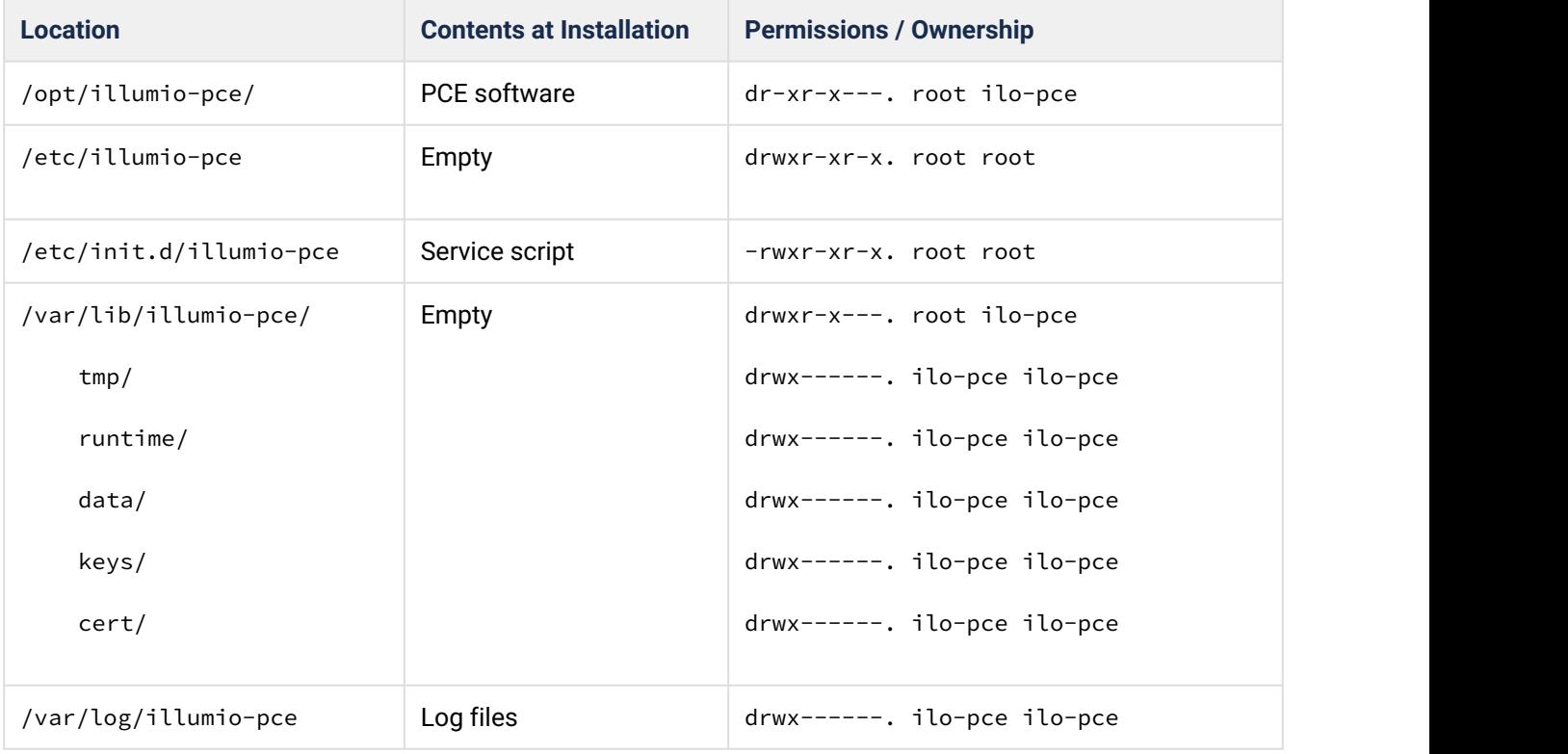

# <span id="page-21-0"></span>RPM Runtime User and Group

The PCE installation creates a runtime user and group named ilo-pce to run the PCE software. For security, the ilo-pce user is configured without a login shell or home directory.

#### **A** No login shell or home directory For better security, do not give the ilo-pce user a login shell or home directory.

PCE comands should be run as root or as a user belonging to the ilo-pce group. You run the PCE software with sudo, as shown throughout this guide:

#### # **sudo -u ilo-pce somePCEcommand**

You might have have a need to put several users into the ilo-pce group for shared maintenance or other needs. However, only the ilo-pce user is actually used to run the software.

Used in

- 18.1 PCE Ops guide
- 18.1.deployment guide
- 18.2 PCE Deployment guide
- 18.2 Ops guide

# <span id="page-21-1"></span>PCE Control Interface

The Illumio PCE control interface illumio-pce-ctl is a command-line tool for performing key tasks for operating your PCE cluster such as starting and stopping nodes, setting cluster runlevels, and checking the cluster status.

The PCE also includes two other command-line utilities used to setup and operate your PCE:

- illumio-pce-env. Used for verifying and collecting information about the PCE runtime environment.
- illumio-pce-db-management. Used for PCE database management.
- supercluster-sub-command. Used for Supercluster specific operations.

The PCE control interface can only be executed by the PCE runtime user (ilo-pce), which is created during the PCE RPM installation.

In this document, all command-line examples assume a RPM installation. If you installed the PCE tarball, you will need to modify the commands based on your PCE user account and the directory where you installed the software.

**Control command access via /usr/bin.** By default, for easier command execution, the installation of the PCE creates softlinks in /usr/bin for the Illumio PCE control commands. The /usr/bin directory is usually included by default in the PATH environment variable in most Linux systems. If for some reason your PATH does not include /usr/bin, add it to your PATH with the following command. You might want to add this command to your login files (\$HOME/.bashrc or \$HOME/.cshrc).

export PATH=\$PATH:/usr/bin

### <span id="page-22-0"></span>**Syntax**

In this document, all command-line examples assume a RPM installation. If you installed the PCE tarball, you will need to modify the commands based on your PCE user account and the directory where you installed the software.

to make it simpler to run the PCE command-line tools. you can either run the following Linux softlink commands or add them to your PTH environment variable as described above.

```
$ cd /usr/bin $ sudo ln -s /opt/illumio-pce/illumio-pce-ctl ./illumio-pce-ctl $ sudo ln 
-s /opt/illumio-pce/illumio-pce-db-management ./illumio-pce-db-management $ sudo ln -s /
opt/illumio-pce/illumio-pce-env ./illumio-pce-env
```
After these commands are executed, you can run the PCE command-line tools using the following syntax:

\$ sudo -u ilo-pce illumio-pce-ctl sub-command -option

where:

• *sub-command* is an argument displayed by illumio-pce-ctl --help.

# <span id="page-22-1"></span>Validate and Install the TLS Certificate and Private Key

For information on the contents and formats of your certificates see "TLS Requirements".

### <span id="page-23-0"></span>Optionally validate your certificate

Your TLS certificates are validated at start-up. An error message is displayed if the certificate or its chain of trust is not valid.

You can validate your TLS certificate yourself, including the chain of trust and other aspects, with the illumiopce-env setup --list command. The --list option does not create a new runtime\_env.yml configuration file, discussed in "Configure the PCE with the Setup Script", but instead performs a series of checks on your configuration, including certificates, and gives a more complete indication of possible problems.

#### <span id="page-23-1"></span>Validate after installing certificates

If you have already installed your certificates in the locations configured in the runtime\_env.yml file, you can validate with the following command. The --test option takes a verbosity level argument, which is from 1 (least verbose) to 5 (most verbose). With verbosity level 5, the command displays the results of its validation of your certificates.

illumio-pce-env setup --list --test 5

#### <span id="page-23-2"></span>Alternative syntax for certificate validation after installing

Additional mechanisms for certificate validation include:

• illumio-pce-env setup --list --test 5:some.alternative.hostname

This syntax checks the certificate and chain against the specified some. alternative. hostname, such as the FQDN you plan to use for the PCE in production.

• illumio-pce-env setup --list --test 5+

The + syntax creates a loopback OpenSSL server running on port 4433 and attempts to curl to it.

#### <span id="page-23-3"></span>Validate before installing certificates without runtime\_env.yml file

If you have not yet configured your runtime\_env.yml file, discussed in Configure the PCE with the Setup Script, and want to validate your certificates before copying them to your planned production location, use the following command.

# **illumio-pce-env setup --batch --list email=required@emailaddress node=snc0 \ cert=/***path***/***to***/***cert* **pkey=/***path***/***to***/***private\_key* **trust=/***path***/***to***/certificate\_chain --test 5**

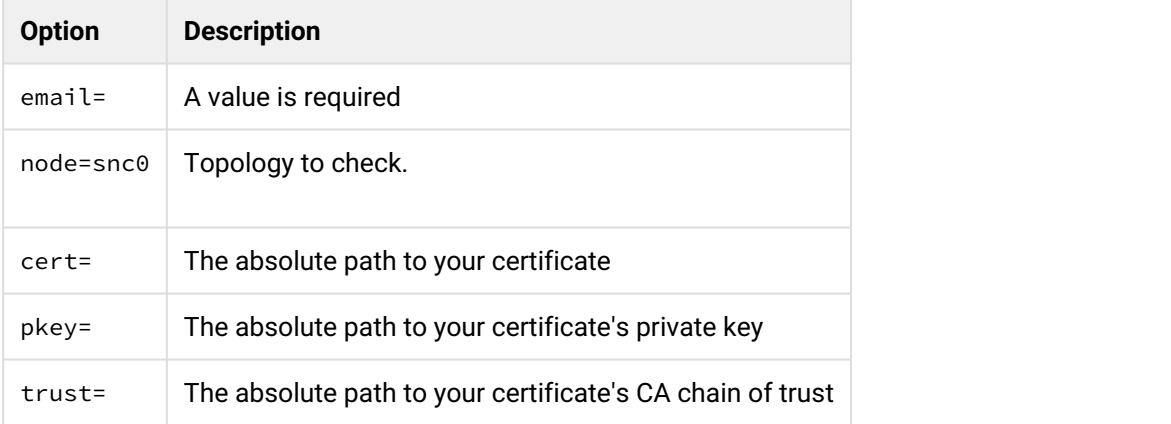

#### <span id="page-24-0"></span>Messages for valid certificates, errors, and warnings

Correctly configured certificates are indicated by these messages:

- Valid: Certificate chain is verified
- Valid: web\_service\_certificate tests passed.

Possible problems with the certificates are indicated by error messages such as the following:

- Warning: group xxx can write to web\_service\_certificate
- Error: unable to find trusted\_ca\_bundle yyy
- Warning: trusted\_ca\_bundle missing or inaccessible.
- Missing CA
- Error: unable to verify certificate chain
- Error: unable to validate web\_service\_certificate

### <span id="page-24-1"></span>Install certificate

Copy the TLS certificate and private key to each of the nodes in your deployment.

You can store the files in any readable location on the node. The PCE RPM installation creates the /var/lib/ illumio-pce/cert directory where you can store these files.

The certificate and private key must be readable by the PCE runtime user.

# <span id="page-24-2"></span>Configure the PCE with the Setup Wizard

After the basic installation, configure the PCE.

Prior to running the software, you need to be sure it is properly configured with a runtime configuration.

The PCE Runtime Environment File (runtime\_env.yml) is used to configure the PCE software. The default location of this file is /etc/illumio-pce/runtime\_env.yml. You can override this location by setting the ILLUMIO\_RUNTIME\_ENV environment variable. You can create the runtime\_env.yml file manually or use the PCE software setup script to create and modify the file.

Before you run the PCE software setup script, make sure you review the required parameters in the PCE runtime\_env.yml file. For a list of all required and optional PCE software configuration parameters, see Runtime Environment File Parameters.

You will be prompted to provide these parameters during the setup.

# <span id="page-25-0"></span>Launch the PCE Setup Wizard

From the host command line, **as root**, run the following command to launch the setup wizard:

[root]# illumio-pce-env setup

# <span id="page-25-1"></span>Using the PCE Setup Wizard

When you first launch the setup wizard from the command prompt, the script will indicate if the \$ILLUMIO\_RUNTIME\_ENV environment variable is set:

These first two screens will only appear if you launch the setup wizard from the command line (i.e., you installed directly from RPM and did not use the ISO).

\$ **Illumio PCE Runtime Setup** (new configuration -> ENV=my\_pce.yml):

The  $ENV=$  text indicates that the new configuration will be written to the file defines for ILLUMIO\_RUNTIME\_ENV. If the ILLUMIO\_RUNTIME\_ENV environment variable is not set, the setup will display that this is a new configuration and write the runtime\_env.yml file to the default location (/etc/illumio-pce/ runtime\_env.yml).

\$ **Illumio PCE Runtime Setup** (new configuration)

### <span id="page-26-0"></span>General Configuration

The setup wizard displays any descriptive help text followed by a prompt where you can either accept the previous or default value, or enter a new value. If the field is optional, pressing Enter on your keyboard will clear the field from view if the resulting value is empty. If instead there is a corresponding default value it displays # default next to that value.

The prompt itself encapsulates the previous value in brackets:

node\_type [core]:

Pressing Enter will keep the value in brackets. Any previously-set value always takes precedence at the prompt; e.g., if there's a previous value, it will be displayed instead of any default one.

If you are unsure whether the value displayed by the prompt is a previously set or default or recommended value, you can enter a question mark ( ?). This will display the default or recommended value, if available:

```
opts => core [ data0 data1 ]
node_type [core]: ?
```
If there are multiple options, you may use the auto-complete functionality by typing the first few characters and pressing Tab on your keyboard to auto-complete or suggest any remaining choices. When the prompt is for a directory or filename, you may use the autocomplete function to more quickly populate the field

When using the prompted wizard, you can press CTRL+C to escape to a control menu which provides the following options:

- Quit without saving
- Restart the wizard (with an optional field value)
- Skip to a future field (with a field value)
- Save (with an optional target file)
- Exit

For example, entering this command will save the configuration to a different file and quit the setup.

```
$ Type (q)uit, (r)estart, (f)ield, (s)ave to file or default resume: save /tmp/
sample.cfg
```
# <span id="page-27-0"></span>Command-line, Batch or List Mode (--batch, --list)

The batch option is used to operate the setup script from the command-line. Instead of prompting for each value, it automatically accepts any previous/default value automatically. If there are missing (non-optional) fields, it displays an error and returns a non-zero exit code. To set a value on the command-line, use:

[root]# illumio-pce-env setup front\_end\_https\_port=7443 pce\_fqdn="sample.illumio.com" -b

This will set these values instead of prompting for them. You can also pre-set these values in non-batch mode by using key=value arguments.

**A** Batch mode creates new configuration file Batch mode automatically saves the new configuration unless there is an error.

The --list option also does not prompt for values. It displays the currently configured values, replacing them with any specified command-line values. The  $-$ -list option does not save the configuration to the runtime\_env.yml file. The --list option is useful to validate your TLS/SSL certificate.

### <span id="page-27-1"></span>Advanced Runtime Environment Parameters

Your Illumio support representative may provide you with certain advanced parameters to add to your runtime\_env.yml file. If you include the name of these parameters on the command line, the setup script will prompt for them.

[root]# illumio-pce-env setup <advanced\_parameter\_name\_1> <advanced\_parameter\_name\_2> ...

# <span id="page-27-2"></span>Additional Options

When using the setup script, several additional options are available. You can use -h to display these options:

#### <span id="page-27-3"></span>Usage

[root]# illumio-pce-env setup [options...] [field[:field...]=[value[,value...]]...

# <span id="page-28-0"></span>Display Options

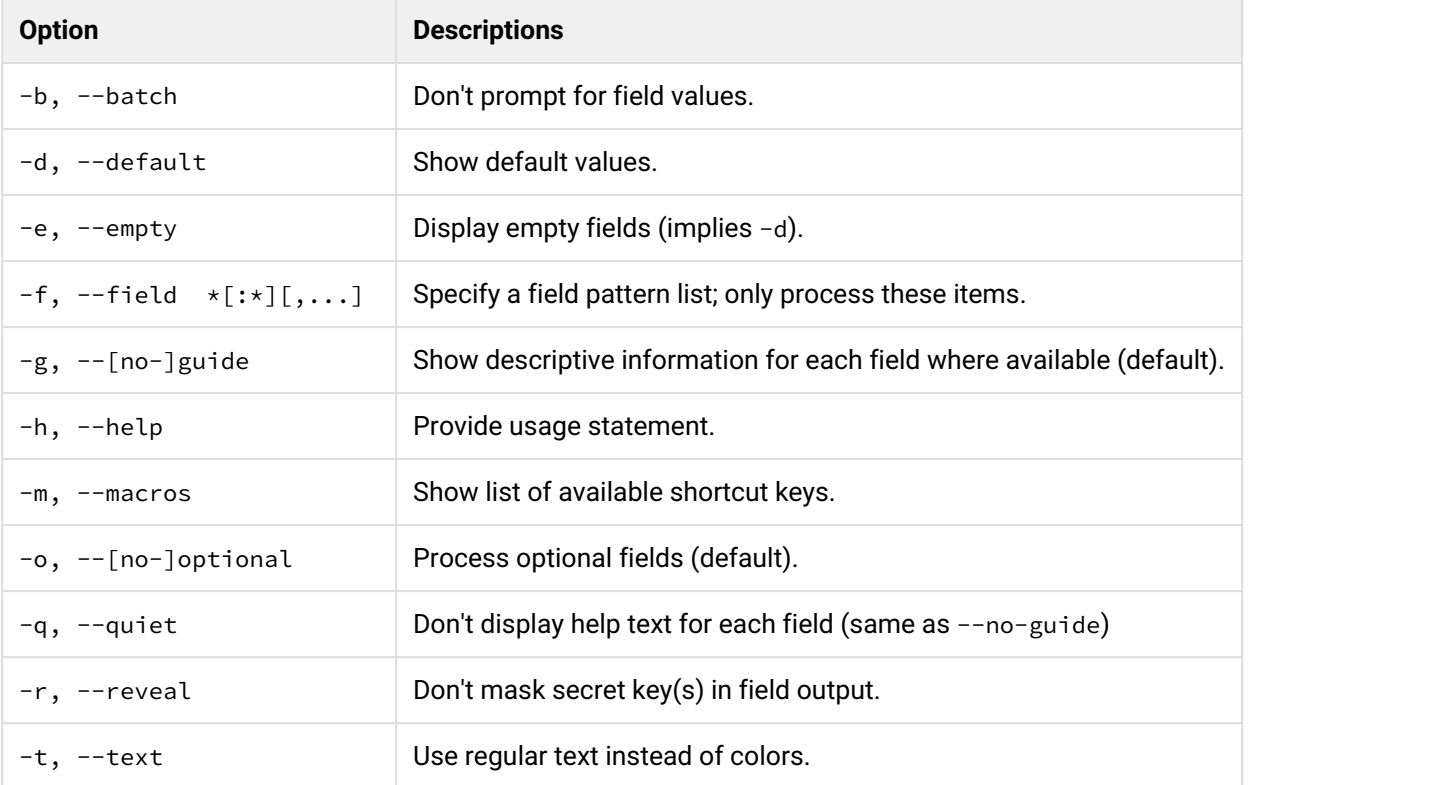

# <span id="page-28-1"></span>File Options

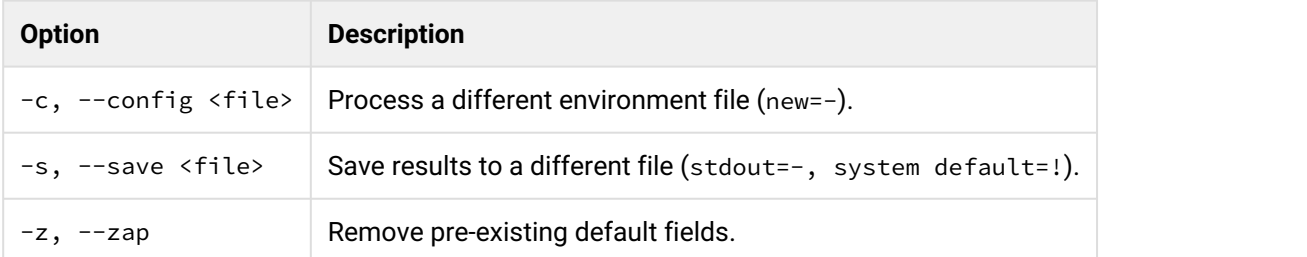

# <span id="page-28-2"></span>Verify the PCE Runtime Environment

After configuring the runtime\_env.yml file, run the environment check command to ensure the node is properly set up.

As the PCE runtime user, run the following command:

```
# sudo -u ilo-pce illumio-pce-env check
Checking PCE runtime environment.
OK OK CONSUMING THE CONSUMING THE CONSUMING TENS
```
Correct any errors before proceeding.

Used in

- 18.1 PCE Ops guide
- 18.1.deployment guide
- 18.2 PCE Deployment guide
- 18.2 Ops guide

# PCE Control Interface

The Illumio PCE control interface illumio-pce-ctl is a command-line tool for performing key tasks for operating your PCE cluster such as starting and stopping nodes, setting cluster runlevels, and checking the cluster status.

The PCE also includes two other command-line utilities used to setup and operate your PCE:

- illumio-pce-env. Used for verifying and collecting information about the PCE runtime environment.
- illumio-pce-db-management. Used for PCE database management.
- supercluster-sub-command. Used for Supercluster specific operations.

The PCE control interface can only be executed by the PCE runtime user (ilo-pce), which is created during the PCE RPM installation.

In this document, all command-line examples assume a RPM installation. If you installed the PCE tarball, you will need to modify the commands based on your PCE user account and the directory where you installed the software.

**Control command access via /usr/bin.** By default, for easier command execution, the installation of the PCE creates softlinks in /usr/bin for the Illumio PCE control commands. The /usr/bin directory is usually included by default in the PATH environment variable in most Linux systems. If for some reason your PATH does not include /usr/bin, add it to your PATH with the following command. You might want to add this command to your login files (\$HOME/.bashrc or \$HOME/.cshrc).

export PATH=\$PATH:/usr/bin

### **Syntax**

In this document, all command-line examples assume a RPM installation. If you installed the PCE tarball, you will need to modify the commands based on your PCE user account and the directory where you installed the software.

to make it simpler to run the PCE command-line tools. you can either run the following Linux softlink commands or add them to your PTH environment variable as described above.

```
$ cd /usr/bin $ sudo ln -s /opt/illumio-pce/illumio-pce-ctl ./illumio-pce-ctl $ sudo ln 
-s /opt/illumio-pce/illumio-pce-db-management ./illumio-pce-db-management $ sudo ln -s /
opt/illumio-pce/illumio-pce-env ./illumio-pce-env
```
After these commands are executed, you can run the PCE command-line tools using the following syntax:

```
$ sudo -u ilo-pce illumio-pce-ctl sub-command -option
```
where:

• *sub-command* is an argument displayed by illumio-pce-ctl --help.

### <span id="page-30-0"></span>PCE Service Script illumio-pce for Boot

The illumio-pce service script in /etc/init.d/illumio-pce is switches to the runtime user (ilo-pce) prior to running other PCE program. The primary purpose of the init.d service script is to start the product on boot. The service script can also be run with the /sbin/service command.

#### \$ **service illumio-pce**

```
Usage: illumio-pce {start|stop|restart|[cluster-]status|{set|get}-runlevel|control|database|
environment|setup}
```
#### <span id="page-30-1"></span>Runlevels

PCE runlevels define the system services started for common operations, such as upgrade, downgrade, and restore.

The runlevel is set with the following command:

```
illumio-pce-ctl set-runlevel numeric_runlevel
```
The numeric runlevel varies by type of operation.

Setting runlevel might take some time to complete, depending on the cluster configuration. Check the progress with the following command:

```
illumio-pce-ctl cluster-status -w
```
# <span id="page-31-0"></span>PCE Start

**As the PCE runtime user**, perform the following steps:

1. **On each node**, start the PCE at runlevel 1.

```
# sudo -u ilo-pce illumio-pce-ctl start --runlevel 1
```
2. **On each node**, check the status of the software. Make sure the node status is RUNNING before proceeding to the next step. It can take up to 10 minutes for the various services to start.

```
# sudo -u ilo-pce illumio-pce-ctl status
Checking Illumio Runtime RUNNING 0.38s
```
If the node does not come up properly after 10 minutes, check the following:

- a. Runtime environment file
- b. Network connectivity between nodes/iptables
- c. Certificates
- d. System locale (must be UTF-8)

# <span id="page-31-1"></span>Initialize the PCE

**As the PCE runtime user**, perform the following steps:

1. **On any node**, run the following command to initialize the PCE database:

```
# sudo -u ilo-pce illumio-pce-db-management setup
```
2. **On the data0 node**, bring the system up to run level 5.

```
# sudo -u ilo-pce illumio-pce-ctl set-runlevel 5
```
3. **On any Core node**, check the status of the cluster.

# sudo -u ilo-pce illumio-pce-ctl cluster-status

**Important:** Make sure the cluster status is Running before proceeding to the next step.

4. **On any Core node**, create the initial PCE user and organization name. You are prompted for a password. The password must conform to these restrictions: at least 8 characters, no more than 128 characters, at least 1 upper case character, 1 lower case character and 1 number.

```
# sudo -u ilo-pce illumio-pce-db-management create-domain --user-name <user-email-address> 
--full-name '<user-full-name>' --org-name '<organization-name>'
```
For example:

```
# sudo -u ilo-pce illumio-pce-db-management create-domain --user-name myuser@mycompany.com --full-name 
'Joe User' --org-name 'ACME Inc.'
Reading /var/illumio-pce-data/runtime_env.yml.
INSTALL_ROOT=/var/illumio-pce
RENV=production (defaulted because not set in runtime_env.yml)
Please enter a password with at least 8 characters with one uppercase, one lowercase and
one number.
Enter Password: 
Re-enter Password:
------------------------------------------------------------
Running cd /var/illumio-pce/illumio/webservices/people && RAILS_ENV=production bundle exec rails 
runner script/create_org_owner 
--output-file /tmp/illumio/org.yml --user-name myuser@mycompany.com --create-org 
--org-name 'ACME Inc.'
Completed in 5.471846432 sec. Exit Code = 0------------------------------------------------------------
Running cd /var/illumio-pce/illumio/webservices/agent && RAILS_ENV=production bundle 
exec rails runner script/create_org_defaults 
--input-file /tmp/Illumio/org.yml
Completed in 5.609754678 sec. Exit Code = 0
------------------------------------------------------------
Running cd /var/illumio-pce/illumio/webservices/login && RAILS_ENV=production 
ILO_*********************bundle exec rails runner 
script/setup_initial_config --org-data /tmp/Illumio/org.yml 
--user-name myuser@mycompany.com 
--full-name 'Joe User'
domain_name=mycompany.com 
  Completed in 5.303522871 sec. Exit Code = \thetaDone.
```
- 5. Point a web browser to the PCE FQDN and log in using the account you just created.
- 6. The PCE is now up and running.

# <span id="page-33-0"></span>Additional Deployment Tasks

# <span id="page-33-1"></span>VEN Deployment Models

The VEN has two deployment models. The two models for VEN deployment are nearly identical and achieve the same goal: VEN installation and upgrade.

- Integrated VEN deployment from an on-premises PCE. This is called *PCE-based VEN deployment*.
- Manual VEN installation on individual workloads with your own software deployment tools. This is called *standalone VEN installation.*

#### <span id="page-33-2"></span>On-Premises PCE-Based VEN Deployment

The PCE-based VEN deployment model is more automated than the standalone VEN deployment model but gives you less control over optional aspects of VEN installation and upgrade.

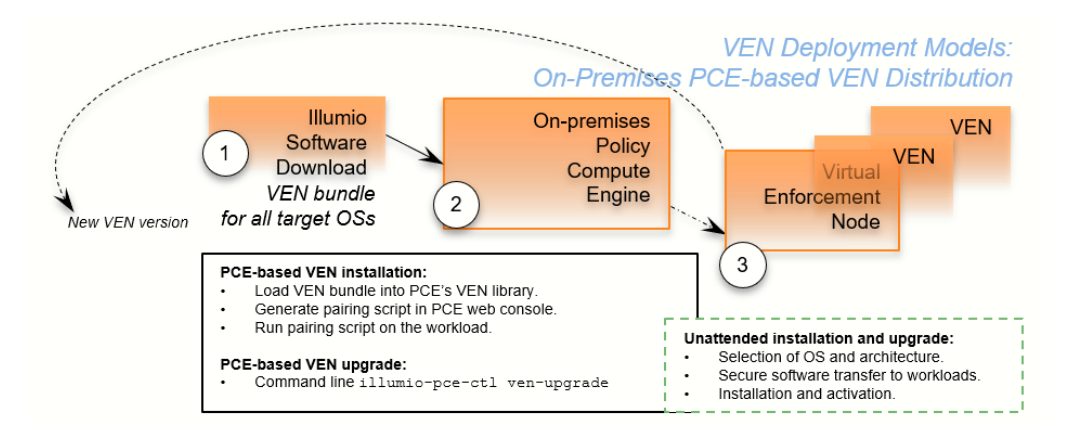

The PCE-based deployment model starts with a *VEN software bundle*. A VEN software bundle is a collection of a particular VEN software version for all supported workload OSs.

- On the on-premises PCE, you load a VEN software bundle into the *VEN library* . The VEN library is a collection of all VEN software versions you have loaded.
- For VEN installation:
	- In the PCE web console, you generate a pairing script to install and activate the VEN on target workloads.
	- You copy the pairing script to the target workload and run it.
	- The pairing script:
		- Determines the OS and CPU architecture of the target workload.
		- Securely transfers the VEN software to the target workloads.
- Installs the VEN software.
- Activates/pairs the VEN with its PCE.
- For VEN upgrade, on the on-premises PCE command-line, you run illumio-pce-ctl ven-upgrade for either all workloads or selective workloads.
- Some features are not available with PCE-based deployment, such as Kerberos support and custom settings with environment variables.

The PCE-based deployment feature is:

- Optional.
- Available for the RPM, Debian, and Windows distributions of the VEN software. Other workload operating systems are not supported.
- Available only for PCE and VEN version 18.2 and later.

### <span id="page-34-0"></span>Standalone VEN Installation and Upgrade

It gives you great control over optional aspects of VEN installation, activation, and upgrade.

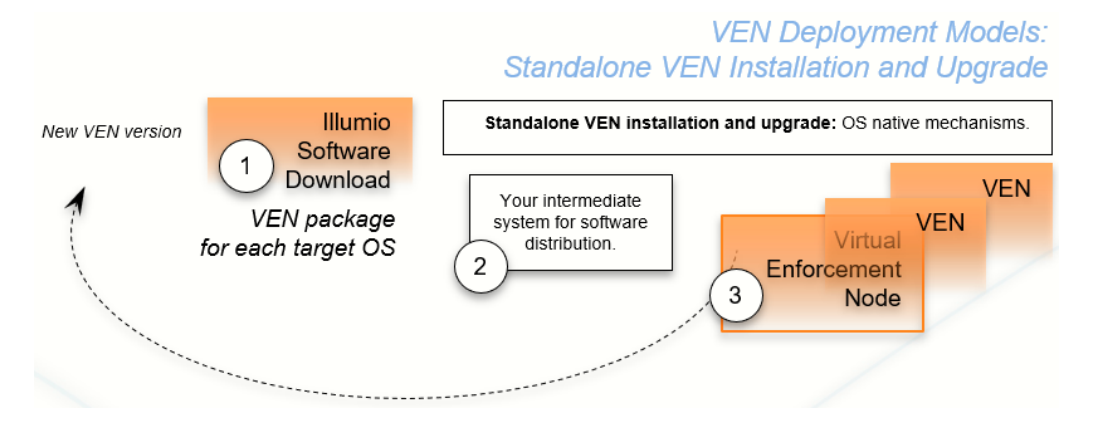

The standalone VEN installation model starts with downloading a *VEN package.* A VEN package is the VEN software for a single supported workload OS and CPU architectures. Installation and upgrade rely on standard native OS tools.

- For VEN installation with the standalone model:
	- You determine the OS and CPU architecture of the target workloads and download the appropriate single VEN packages.
	- You are responsible for securely transferring the VEN software to the target workload with your own software deployment mechanisms.
	- You can set environment variables or command-line options for custom installation directories and custom user and group names. You can also set up Kerberos-based authentication for VEN to PCE communications.
	- You run native OS mechanisms.
	- You activate/pair the VEN with its PCE either during or after installation.
- You can use a "prepare script" to install the VEN software on machine images and activate it at the next boot.
- For VEN upgrade, with the workload command line, you run native OS mechanism.

For more information, see the *VEN Deployment Guide*.

# <span id="page-35-0"></span>Configure PCE backups

You should maintain and perform regular backups of the PCE database based on your company's backup policy. Additionally, always backup your PCE database before upgrading to a new version of the PCE.

As the PCE runtime user, run this command to back up the PCE database to a file:

# sudo -u ilo-pce illumio-pce-db-management dump —-file <location-of-db-dump-file>

# <span id="page-35-1"></span>Configure syslog

Most PCE logs are written to syslog. Without additional configuration, syslog sends the PCE log message to the default destination on your Linux host, /var/log/messages. To change this default, configure the syslog service on each node. See the *Auditable Events and SIEM Integration Guide*.

# <span id="page-35-2"></span>Configure Log Rotation

To manage the size of log files, configure logrotate or your own custom equivalent.

The PCE includes a configuration template for logrotate in install\_root/templates.

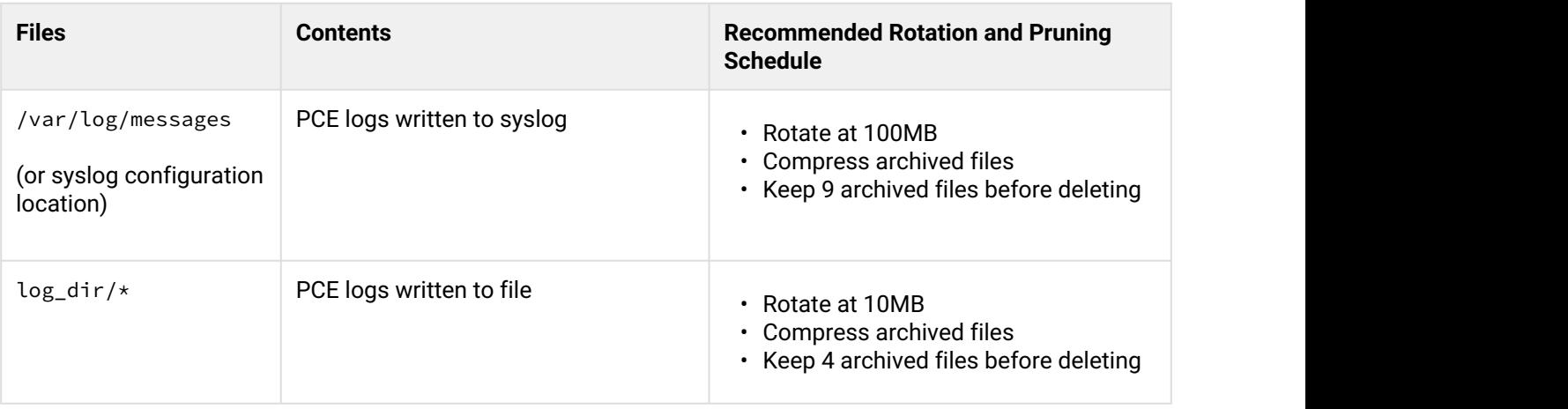

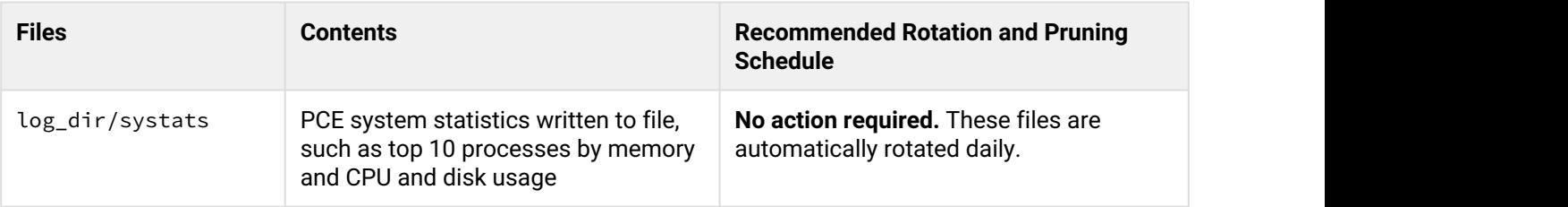

# <span id="page-36-0"></span>Runtime Environment File Parameters

This section lists important PCE runtime configuration parameters, their meaning, their purpose, and their exposure levels.

#### **Runtime File Exposure Levels**

The Illumio PCE runtime\_env.yml file provides the following exposure levels for PCE configuration:

- **Public Stable** (public\_stable). These runtime\_env.yml parameters can be used by all customers. All changes backward compatible.
- **Public Experimental** (public\_experimental). These runtime\_env.yml parameters can be used by all customers but might change from release to release with no guarantee of backwards compatibility.

# <span id="page-36-1"></span>Required Runtime Parameters

The following table lists required runtime\_env.yml file parameters for each PCE software node you deploy. All required parameters have no default values. All paths configured in this file must be absolute.

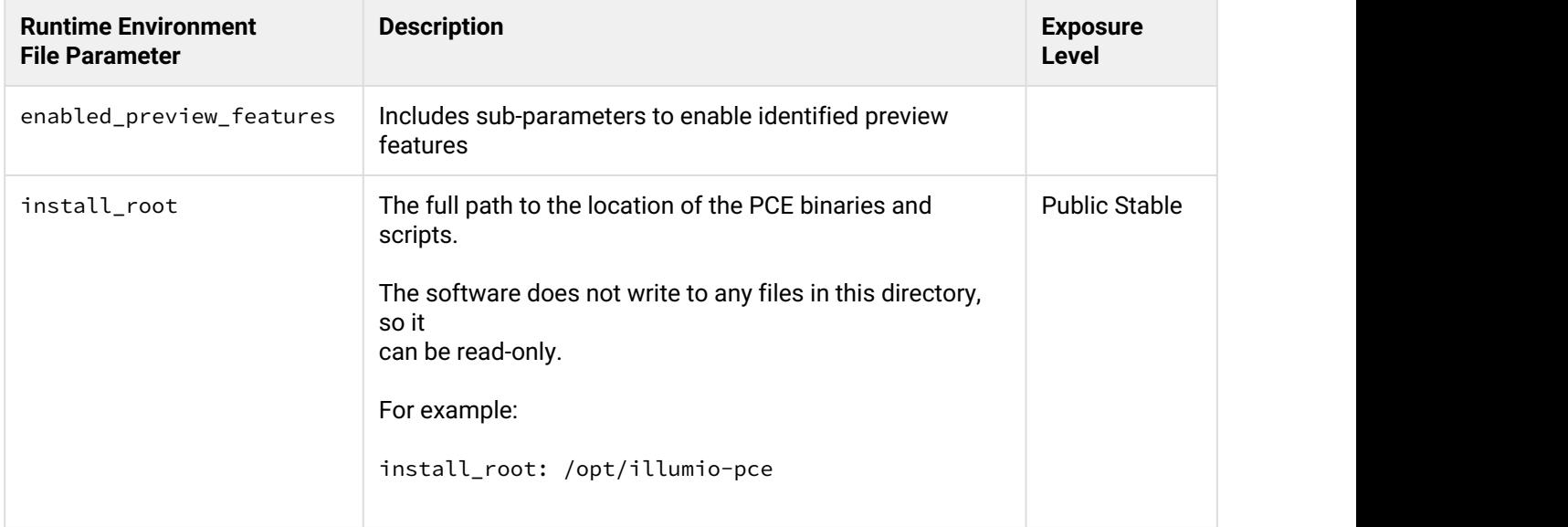

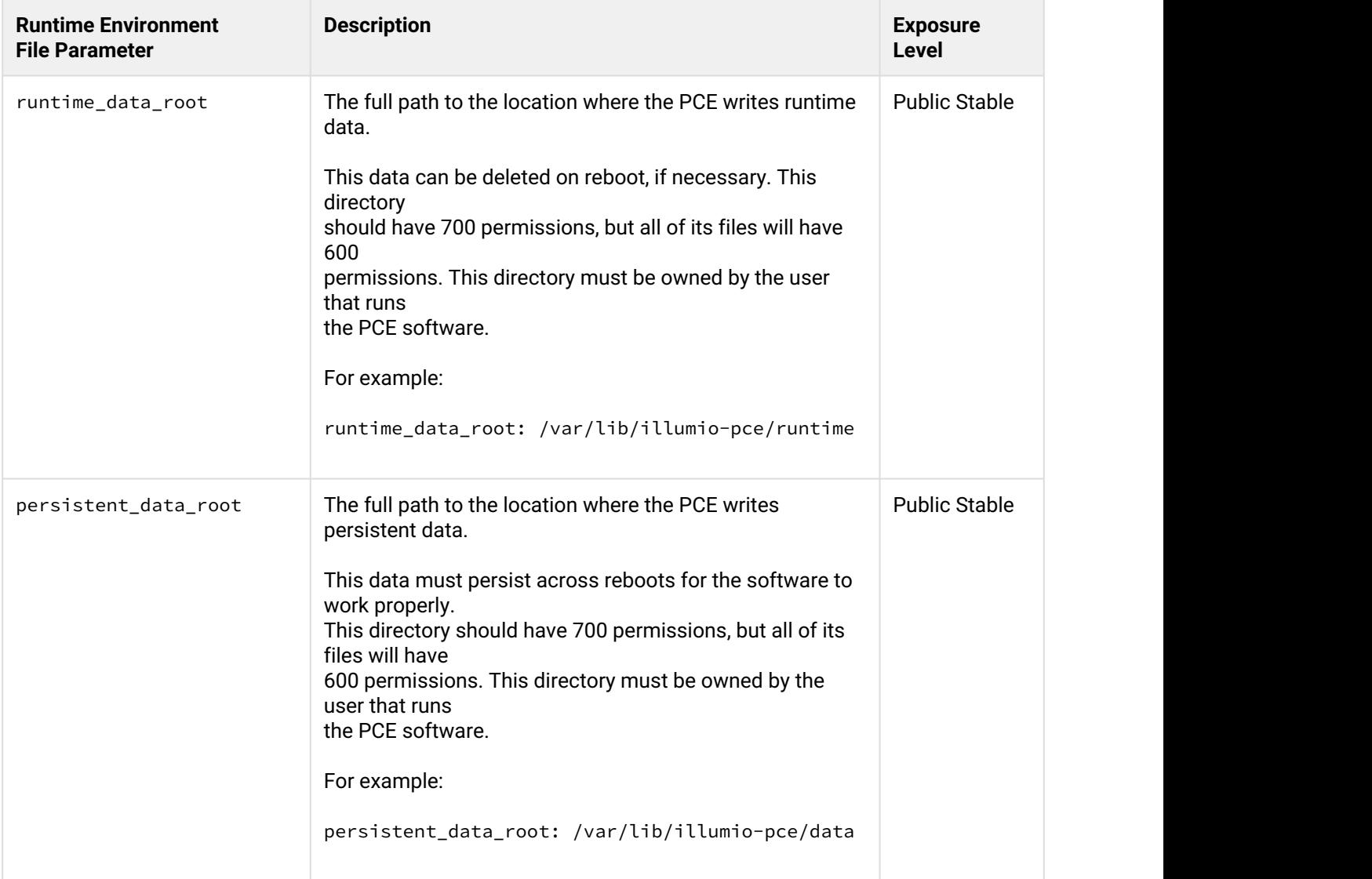

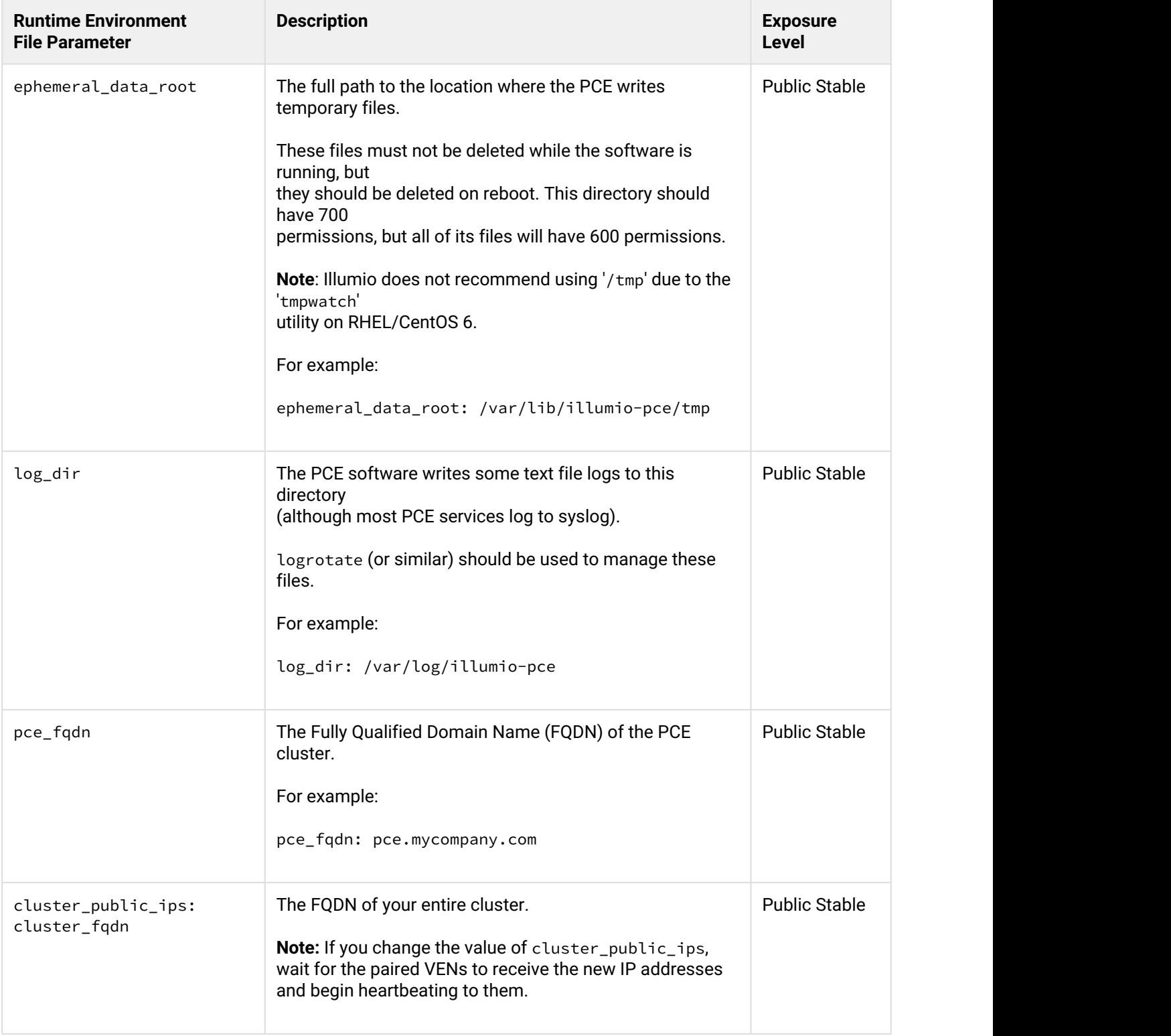

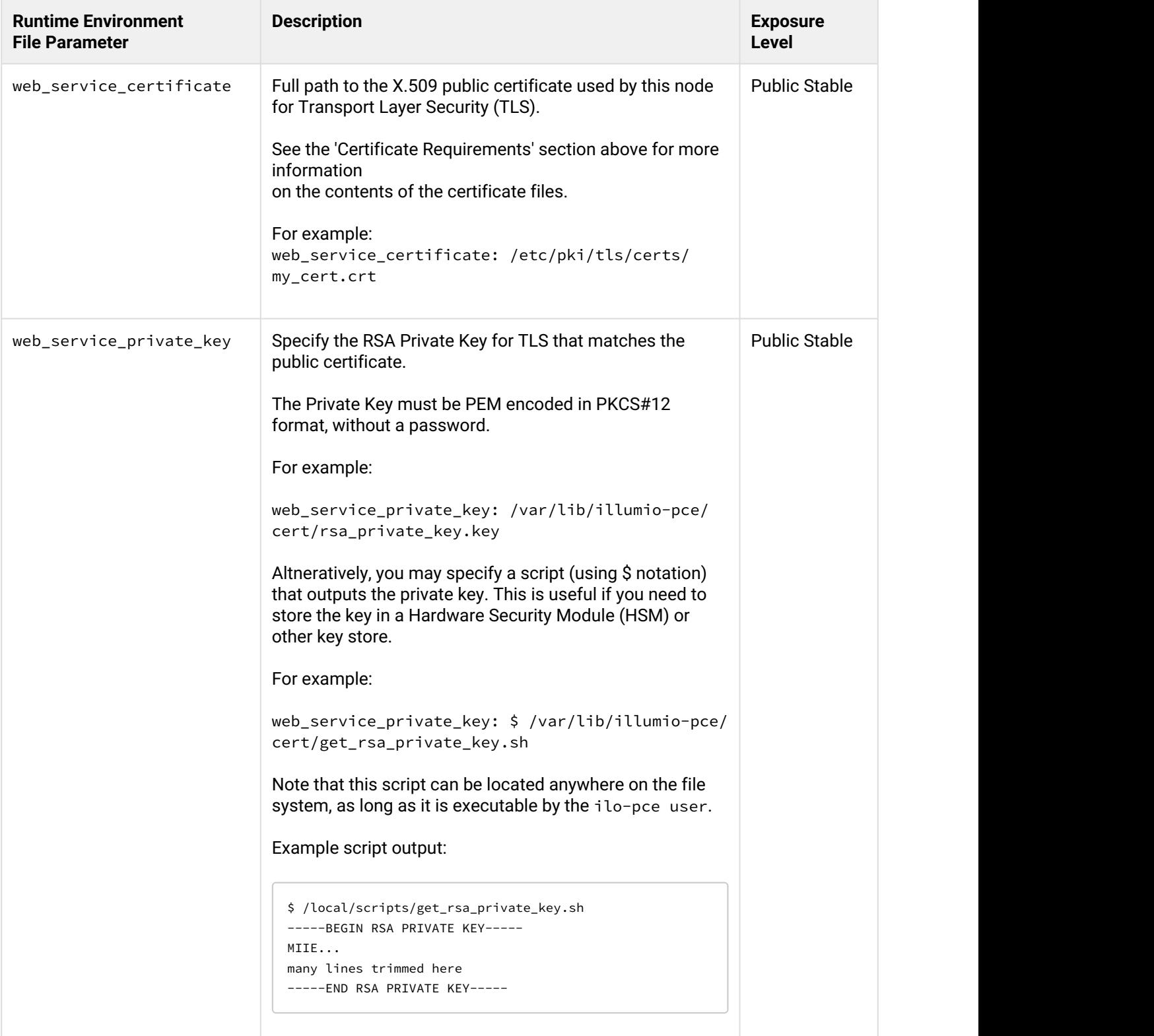

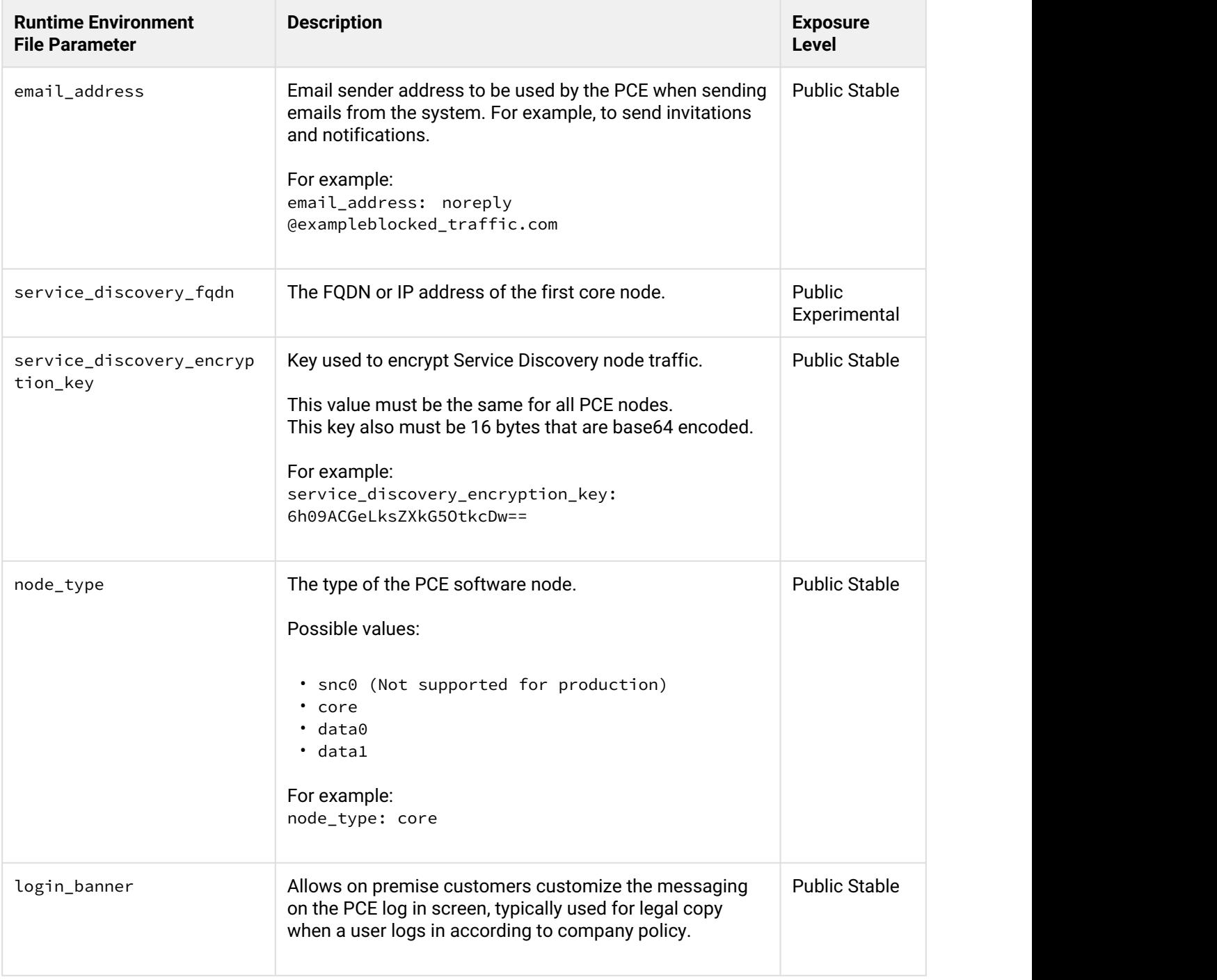

# <span id="page-41-0"></span>Optional Runtime Parameters

The following table lists common optional runtime\_env.yml file parameters for each PCE software node you deploy. Your Illumio Professional Services representative may provide additional parameters to configure certain advanced functions.

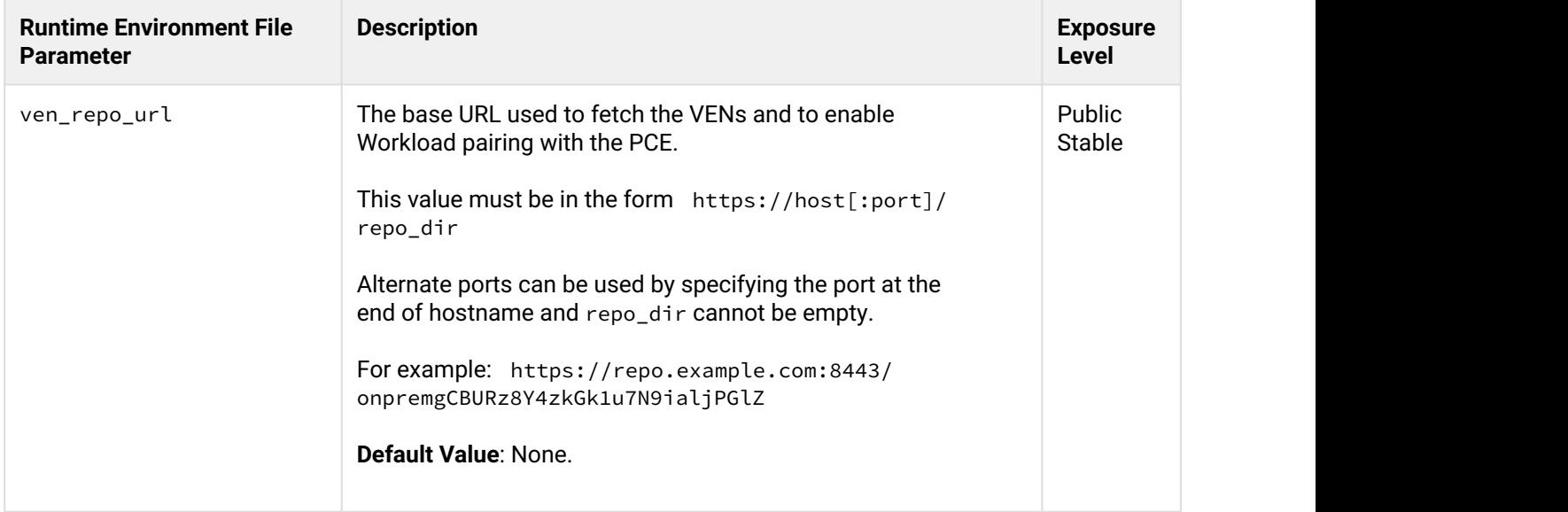

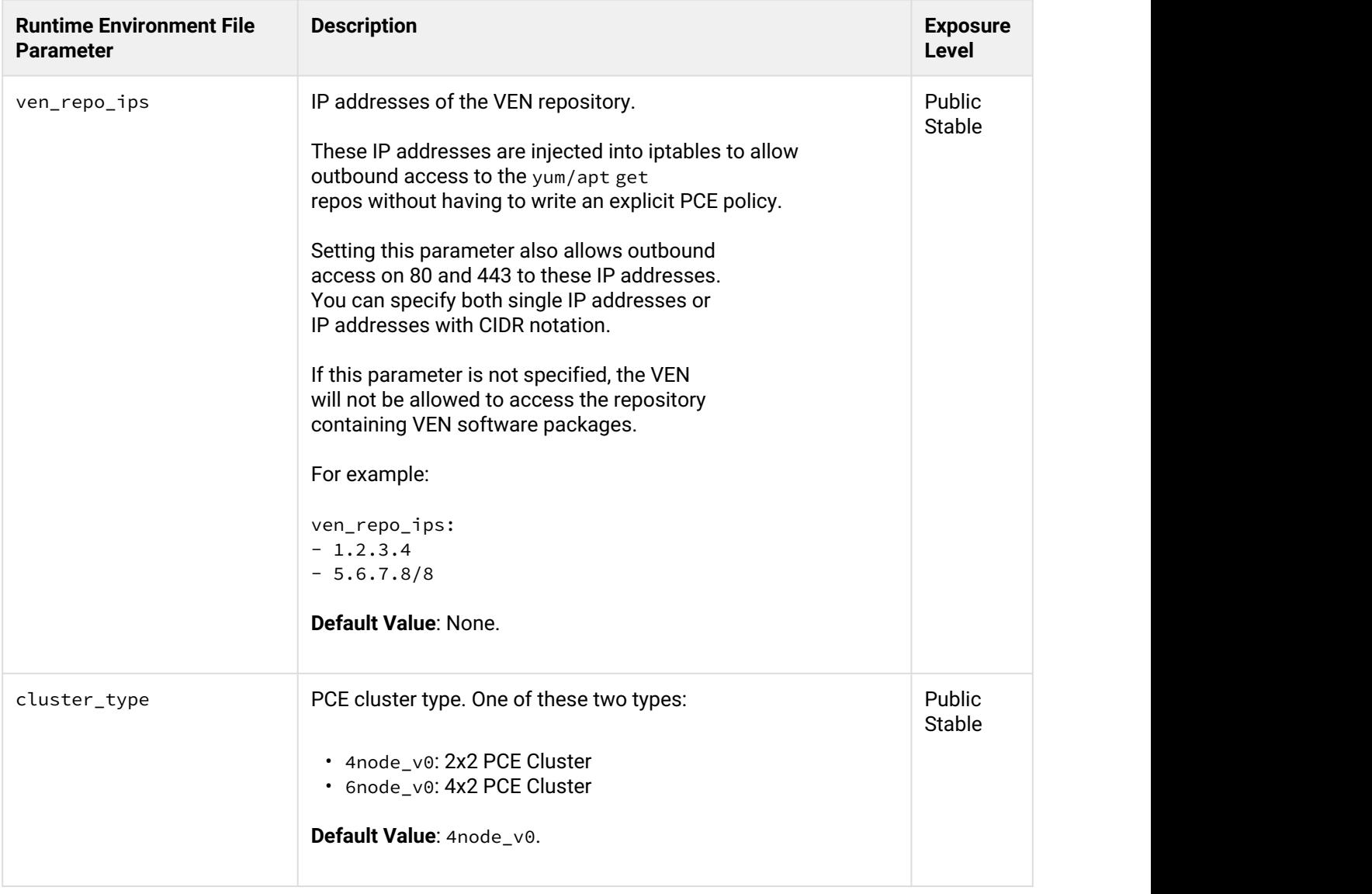

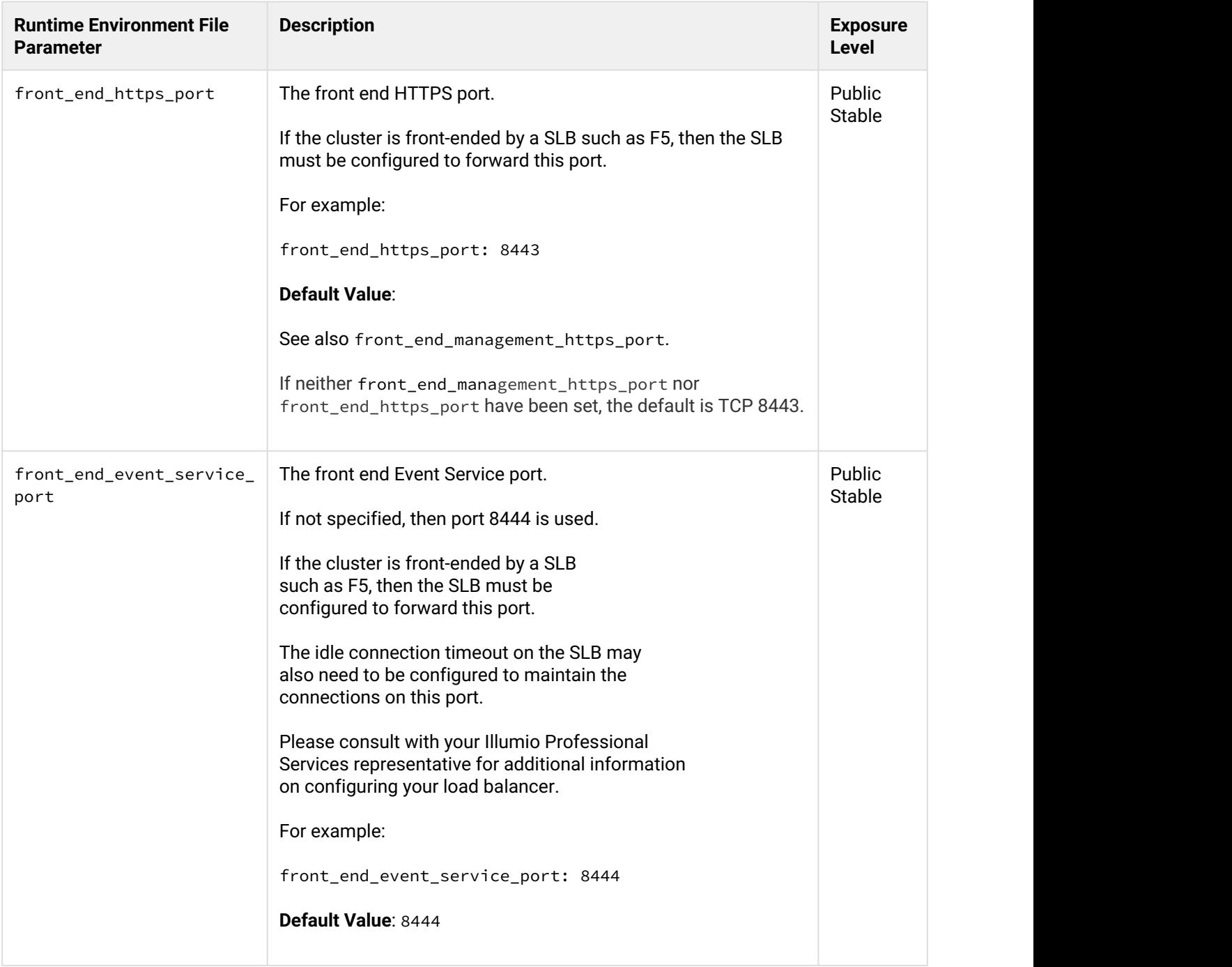

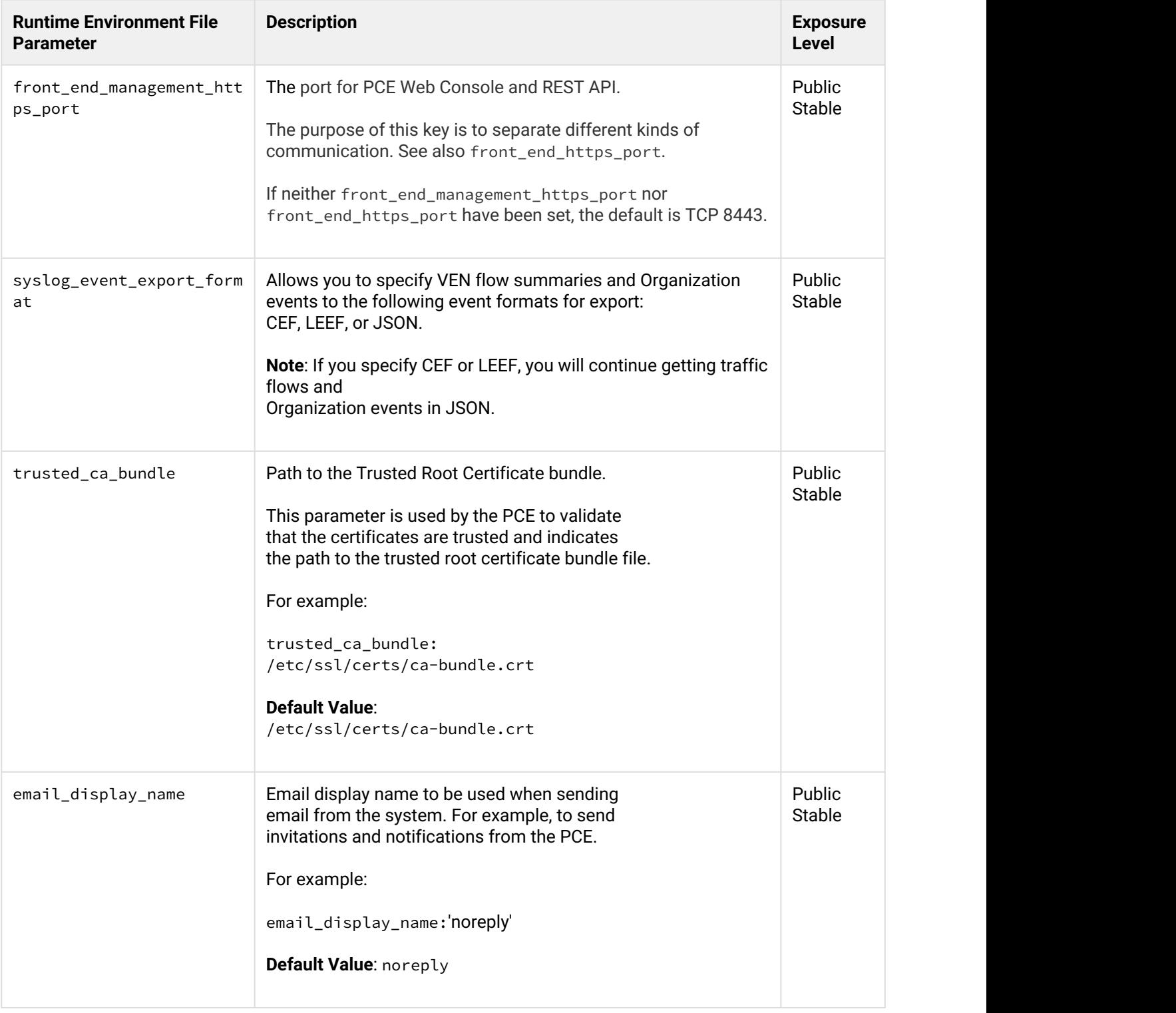

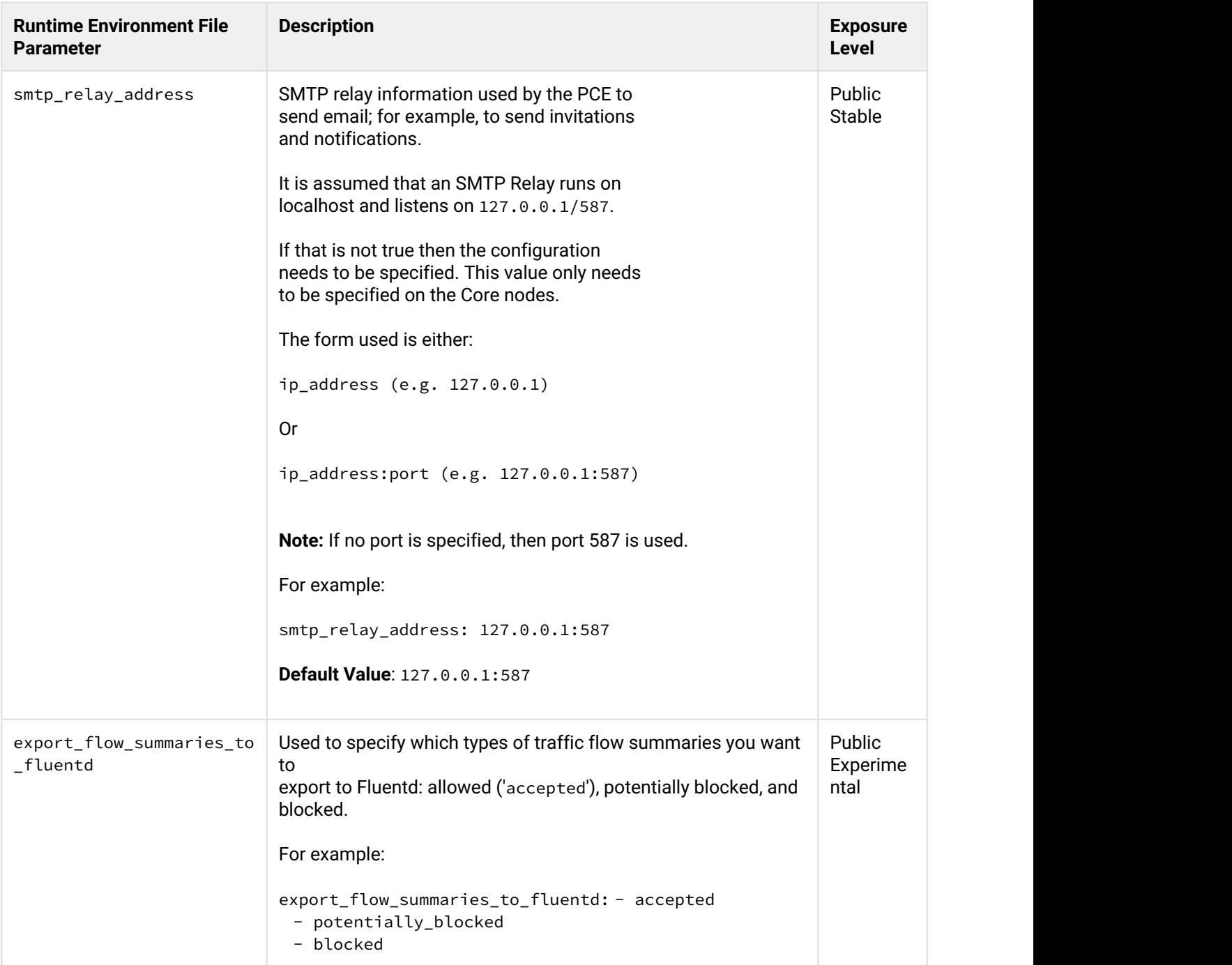

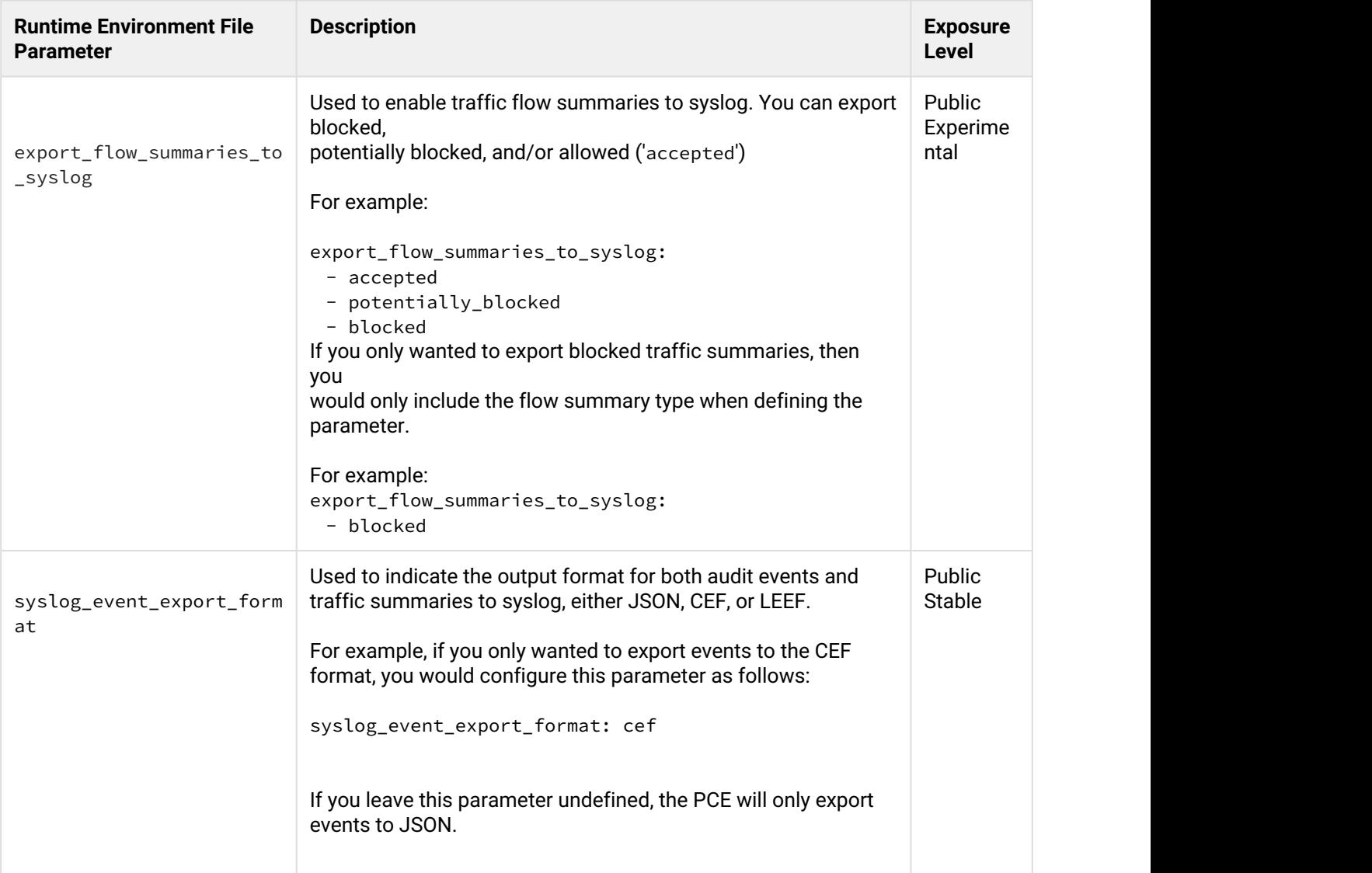

# <span id="page-46-0"></span>PCE Upgrade/Downgrade

This section provides information on how to upgrade or downgrade the PCE software. Important considerations before you begin:

• For upgrade, you should directly invoke the illumio-pce-ctl control script. For example:

#### \$ **sudo -u ilo-pce illumio-pce-ctl command**

Do not use the service illumio-pce start or any service commands when upgrading. The service command is designed to be run without prompting, which is required for certain upgrades, so do not use any the PCE service commands during this upgrade process.

- After upgrading the PCE software version, the illumio-pce-db-management migrate' command must be run on any node before bringing the cluster to run level 5.
- Make sure you upgrade all nodes in the cluster to the same version before restarting the nodes; otherwise, none of the nodes in your cluster will start.
- Do not upgrade your VENs until the PCE version upgrade is successful. After Illumio VENs are upgraded, rolling back the PCE upgrade is not supported.
- Check to ensure that any asynchronous jobs have not been submitted right before you plan to do the software upgrade. As a general best practice, you should wait until all asynchronous jobs have finished before upgrading the PCE software.
- For a multi-version upgrade, in the following "Prepare for Upgrade" section, the 'Backup PCE Database and Current Software' tasks below should only be done a single time at the beginning of the first upgrade sequence. This allows you to rollback to the starting version if there is an issue with the upgrade.

### Upgrade paths and planning tool

For details on upgrade paths for versions of the PCE and VEN, see [Versions and Releases](https://support.illumio.com/software/versions-and-releases.html) on the Illumio support site.

An [upgrade planning tool](https://support.illumio.com/software/upgrade_path.html) is also available to help you plan your deployments.

# <span id="page-47-0"></span>Backup the PCE

1. Before you begin the backup, you need to determine the Data node that requires a backup. To find out which node runs this service, use the illumio-pce-ctl cluster-status command:

```
$ sudo -u ilo-pce illumio-pce-ctl cluster-status
SERVICES (runlevel: 5) NODES (Reachable: 1 of 1)
====================== ===========================
agent_background_worker_service 192.168.33.90
agent_service NOT RUNNING
agent_slony_service 192.168.33.90
agent_traffic_redis_cache 192.168.33.90
agent_traffic_redis_server 192.168.33.90 <=== dump command should run from this node
agent_traffic_service NOT RUNNING
...
```
2. Run these commands on the Data node that is running the agent\_traffic\_redis\_server service to back up the databases to a file.

#### **Both Policy and Traffic Databases**

\$ sudo -u ilo-pce /<new\_path>/illumio-pce-db-management dump --file <location of policy backup file>

#### **Only Traffic Database**

```
$ sudo -u ilo-pce /<new_path>/illumio-pce-db-management traffic dump --file <location of traffic backup 
file>
```
3. After the commands complete, copy the backup files to a fault-tolerant storage location.

#### <span id="page-48-0"></span>Back up the PCE Runtime Environment File

Store a copy of each node's runtime\_env.yml file on a system that is not part of the Supercluster. The default location of the PCE Runtime Environment File is /etc/illumio-pce/ runtime\_env.yml.

#### <span id="page-48-1"></span>Upgrade the PCE

The upgrade process includes these general steps:

- Upgrade the PCE software with RPM or Tarball
- Remove older events version 1 records from the database
- Migrate the PCE database

#### <span id="page-48-2"></span>Stop the PCE Software

On **each** node in the cluster, stop the PCE software.

```
$ sudo -u ilo-pce illumio-pce-ctl stop
```
#### <span id="page-48-3"></span>Upgrade RPM Installation

On **each** node in the cluster, upgrade to the new PCE RPM version:

```
$ rpm -Uvh <illumio_pce_rpm>
```
#### Update PCE Runtime Environment File

Consult the Release Notes to determine if any changes to the PCE Runtime Environment File (runtime\_env.yml) are required to upgrade. If changes are required:

- 1. On **each** node in the cluster, update the runtime\_env.yml file.
- 2. On **each** node in the cluster, check the validity of the runtime\_env.yml file by running this command:

\$ sudo -u ilo-pce illumio-pce-ctl check-env

#### <span id="page-49-0"></span>Migrate the PCE Database

Start the PCE Software at Runlevel 1 (Database Operations Only)

1. On **each** node in the cluster, start the software at run level 1:

\$ sudo -u ilo-pce illumio-pce-ctl start --runlevel 1

2. For some upgrades, you might be prompted to upgrade the database PostgreSQL software on **one** of the Data nodes. If you do not see this prompt, go to the next step. At the prompt, when asked if you want to continue the upgrade, type yes and then Enter on your keyboard.

```
The PCE software is running a newer version(9.6.1) of the postgres software than the database
version(9.3.)
The PCE software will upgrade the database to the newer release.
Prior to this upgrade, Illumio recommends that you make a backup/copy of your /var/lib/illumio-pce/data 
directory
Do you wish to continue with the database upgrade. [yes/no]: yes
Proceeding with database upgrade
```
3. On **each** node in the cluster, verify the PCE software status by running these commands:

\$ sudo -u ilo-pce illumio-pce-ctl status -sv --wait

4. On any node, run this command to migrate the database to the latest schema version:

\$ sudo -u ilo-pce illumio-pce-db-management migrate

#### Bring the PCE Software to Runlevel 5 (Fully Operational)

1. Set the software to run level 5 to bring the cluster to a running state:

\$ sudo -u ilo-pce illumio-pce-ctl set-runlevel 5

**Note**: If you did not run the 'illumio-pce-db-management migrate' command on the database master node in the first step of this task, you will not be able to bring the node up to level 5 and you will not be able to start the other nodes in the cluster. If some of the nodes in the cluster are already running, then they will be shutdown until you successfully migrate the database. If you attempt to start the upgraded PCE cluster without migrating the database, this error is displayed:

```
$ sudo -u ilo-pce illumio-pce-ctl start
Starting Illumio Runtime STARTING 20.96s
\ddot{\mathsf{s}}$ Stopping PCE software: DB migrations mismatch for DB: avenger_executor_dev: Missing migrations.
```
2. On each node in the cluster, verify the PCE software status by running these commands:

```
$ sudo -u ilo-pce illumio-pce-ctl status -s -v -w
$ sudo -u ilo-pce illumio-pce-ctl cluster-status -w
```
- 3. If you are using a front end load balancer (F5 or DNS), make sure that the load balancer is sending requests to the two Core nodes in the cluster.
- 4. From PCE web console, log in and verify VEN synch status is showing as "Verified" for a few randomly selected Workloads.
- 5. You can view a Workload's VEN policy status by selecting a Workload's details page.
- 6. Under the section VEN, make sure that Policy Sync shows "Verified." Illumio recommends checking a few randomly selected Workloads to verify policy sync for the VEN.

#### <span id="page-50-0"></span>Downgrade/Rollback to a Previous Version

This section describes the tasks necessary to roll back the PCE software to a previous version in the event of a PCE software upgrade failure or defect. To roll back the PCE software to a previous version, follow these instructions:

#### <span id="page-50-1"></span>Stop the PCE Software

On **each** node in the cluster, stop the PCE software.

\$ sudo -u ilo-pce illumio-pce-ctl stop

#### <span id="page-51-0"></span>Downgrade RPM Installation

On **each** node in the cluster, run this command:

```
$ rpm -Uh <illumio_pce_rpm> --oldpackage
```
#### <span id="page-51-1"></span>Downgrade Tarball Installation

On **each** node in the cluster, run this command:

```
$ mv <install_root_previous_release> <install_root>
```
For example:

\$ mv /opt/illumio-pce-previous-release /opt/illumio-pce

#### <span id="page-51-2"></span>Revert PCE Runtime Environment File

If you made changes to the runtime\_env.yml file, restore the previous version of the file:

For example:

\$ cp /etc/illumio-pce/runtime\_env.yml-backup /etc/illumio-pce/runtime\_env.yml

#### <span id="page-51-3"></span>Remove PCE Data

On **each** node in the cluster, run this command:

```
$ rm -rf /var/lib/illumio-pce/data/*
```
#### <span id="page-51-4"></span>Start the PCE Software at Runlevel 1 (Database Operations Only)

1. On **each** node in the cluster, start the software at run level 1:

\$ sudo -u ilo-pce illumio-pce-ctl start --runlevel 1

2. On **each** node in the cluster, verify the PCE software status by running these commands:

```
$ sudo -u ilo-pce illumio-pce-ctl status -s -v -w
$ sudo -u ilo-pce illumio-pce-ctl cluster-status -w
```
#### <span id="page-52-0"></span>Revert the PCE Data

On **one** of the Data nodes of the cluster, run this command to restore the backup you took at the beginning of the upgrade:

\$ sudo -u ilo-pce illumio-pce-db-management restore --file <location of prior db dump file>

Copy the restored Illumination® data file to the **other** Data node. The file is located in the following directory:

/var/lib/illumio-pce/data/redis/redis\_traffic\_0\_master.rdb

#### <span id="page-52-1"></span>Migrate the PCE Database

On **one** of the Data nodes of the cluster, run this command to migrate the database to the latest schema version:

```
$ sudo -u ilo-pce illumio-pce-db-management migrate
```
#### <span id="page-52-2"></span>Bring the PCE Software to Runlevel 5 (Fully Operational)

1. Set the software to run level 5 to bring the cluster to a running state:

\$ sudo -u ilo-pce illumio-pce-ctl set-runlevel 5

**Note**: If you did not run the 'illumio-pce-db-management migrate' command on the database master node in the first step of this task, you will not be able to bring the node up to level 5 and you will not be able to start the other nodes in the cluster. If some of the nodes in the cluster are already running, then they will be shutdown until you successfully migrate the database. If you attempt to start the upgraded PCE cluster without migrating the database, you will see this error:

```
$ sudo -u ilo-pce illumio-pce-ctl start
Starting Illumio Runtime STARTING 20.96s
\ddot{\mathsf{s}}$ Stopping PCE software: DB migrations mismatch for DB: avenger_executor_dev: Missing migrations.
```
2. On each node in the cluster, verify the PCE software status by running these commands:

```
$ sudo -u ilo-pce illumio-pce-ctl status -s -v -w
$ sudo -u ilo-pce illumio-pce-ctl cluster-status -w
```
- 3. If you are using a front end load balancer (F5 or DNS), make sure that the load balancer is sending requests to the two Core nodes in the cluster.
- 4. From PCE web console, log in and verify VEN synch status is showing as "Verified" for a few randomly selected Workloads.
- 5. You can view a Workload's VEN policy status by selecting a Workload's details page.
- 6. Under the section VEN, make sure that Policy Sync shows "Verified." Illumio recommends checking a few randomly selected Workloads to verify policy sync for the VEN.

# <span id="page-53-0"></span>FIPS Compliance for PCE and VEN

This section details the operational requirements for compliance with Federal Information Processing Standard (FIPS) 140-2 for both the Illumio Adaptive Security Platform Policy Computer Engine (PCE) and the Linux and Windows Virtual Enforcement Node (VEN).

This release of the Illumio Adaptive Security Platform supports FIPS compliance for the Policy Compute Engine (PCE) and Virtual Enforcement Node (VEN) on Linux and Windows.

FIPS compliance is not supported for the PCE Virtual Appliance, the VEN for AIX, and the VEN for Solaris.

### <span id="page-53-1"></span>FIPS-related U.S. Goverment and Third-Party Vendor Documentation

- [Federal Information Processing Standard \(FIPS\) 140-2](https://nvlpubs.nist.gov/nistpubs/FIPS/NIST.FIPS.140-2.pdf), Security Requirements for Cryptographic Modules
- [Red Hat Enterprise Linux OpenSSL Cryptographic Module NIST Security Policy](https://csrc.nist.gov/CSRC/media/projects/cryptographic-module-validation-program/documents/security-policies/140sp3016.pdf)
- RHEL v7.1 [Red Hat Enterprise Linux Kernel Crypto API Cryptographic Module v4.0](https://csrc.nist.gov/CSRC/media/projects/cryptographic-module-validation-program/documents/security-policies/140sp2742.pdf)
- RHEL v7.4 [Red Hat Enterprise Linux Kernel Crypto API Cryptographic Module v5.0](https://csrc.nist.gov/CSRC/media/projects/cryptographic-module-validation-program/documents/security-policies/140sp3145.pdf)
- [Windows Server 2012 NIST Security Policy](https://csrc.nist.gov/CSRC/media/projects/cryptographic-module-validation-program/documents/security-policies/140sp2356.pdf)
- [Windows Server 2016 NIST Security Policy](https://csrc.nist.gov/CSRC/media/projects/cryptographic-module-validation-program/documents/security-policies/140sp2936.pdf)

### <span id="page-53-2"></span>Non-Government Customers with No FIPS Requirement

Compliance to FIPS 140-2 requires additional operational restrictions, such as specific operating system versions and server hardware.

Illumio recommends that non-government customers who do not have requirement for FIPS 140-2 *not* configure and deploy the Illumio Adaptive Security Platform to support FIPS compliance.

### <span id="page-54-0"></span>Compliance Affirmation Letters

Third-party FIPS-compliance affirmation letters for Illumio Adaptive Security Platform are available on Illumio's [Federal Solutions](https://www.illumio.com/solutions-federal?hs_preview=eKnkoJFZ-5211616212) page.

# <span id="page-54-1"></span>Prerequisites for PCE FIPS Compliance

- 1. PCE server hardware requires the [Intel Ivy Bridge CPU](https://ark.intel.com/products/codename/29902/Ivy-Bridge#@server) (2012) or later.
- 2. RedHat v7.4 required.
- 3. Customer-provided SSL certificates from a public CA or a customer CA. The certificates must have a minimum key size of 2048 to secure PCE communications.

# <span id="page-54-2"></span>Prerequisites for Linux VEN FIPS Compliance

For SecureConnect (IPSec encryption among workloads), to claim FIPS compliance, the VEN must be installed on either RHEL v7.1 or RHEL v7.4 and configured to operate in FIPS mode as detailed in either of the following vendor documents:

- For RedHat 7.1, Section 9.1 ("Cryptographic Officer Guidance") of the RHEL v7.1 [Red Hat Enterprise Linux](https://csrc.nist.gov/CSRC/media/projects/cryptographic-module-validation-program/documents/security-policies/140sp2742.pdf) [Kernel Crypto API Cryptographic Module v4.0](https://csrc.nist.gov/CSRC/media/projects/cryptographic-module-validation-program/documents/security-policies/140sp2742.pdf).
- For RedHat 7.4, Section 9.1 ("Cryptographic Officer Guidance") of the RHEL v7.4 [Red Hat Enterprise Linux](https://csrc.nist.gov/CSRC/media/projects/cryptographic-module-validation-program/documents/security-policies/140sp3145.pdf) [Kernel Crypto API Cryptographic Module v5.0](https://csrc.nist.gov/CSRC/media/projects/cryptographic-module-validation-program/documents/security-policies/140sp3145.pdf).

For all Linux versions of the VEN, there are no other special OS requirements or additional configurations required to enable FIPS-compliant OpenSSL communications. The Linux VEN's FIPS OpenSSL module is built directly into the VEN and is not supplied by the underlying OS; the LINUX VEN operates by default in FIPS mode.

# <span id="page-54-3"></span>Prerequisites for Windows VEN FIPS Compliance

For FIPS compliance on Windows, either Windows Server 2012 or Windows Server 2016 must be configured according to the following vendor documents:

- Windows 2012 conforming with Section 2 of the [Windows Server 2012 NIST Security Policy](https://csrc.nist.gov/CSRC/media/projects/cryptographic-module-validation-program/documents/security-policies/140sp2356.pdf)
- Windows 2016 conforming Section 2 of the [Windows Server 2016 NIST Security Policy](https://csrc.nist.gov/CSRC/media/projects/cryptographic-module-validation-program/documents/security-policies/140sp2936.pdf)

### <span id="page-55-0"></span>Steps to Enable FIPS Compliance for the PCE

#### **To enable FIPS compliance on the PCE:**

- 1. After installing RHEL7.4, follow the required steps in Section 9.1, Crypto Officer Guidance, [Red Hat](https://csrc.nist.gov/CSRC/media/projects/cryptographic-module-validation-program/documents/security-policies/140sp3016.pdf) [Enterprise Linux OpenSSL Cryptographic Module NIST Security Policy](https://csrc.nist.gov/CSRC/media/projects/cryptographic-module-validation-program/documents/security-policies/140sp3016.pdf).
- 2. Reboot the system.
- 3. After reboot, verify that the setting /proc/sys/crypto/fips\_enabled is equal to 1.
- 4. Install the Illumio ASP RPM as detailed in this guide.
- 5. During PCE installation, provide the PCE with SSL certificates that have a minimum RSA key size of 2048.

After completing the remainder of the PCE set up, the PCE is FIPS compliant.

### <span id="page-55-1"></span>FIPS Compliance for Linux Workloads

For all Illumio supported Linux Workloads, the standard 18.1 GA VEN release (and all later releases) support VEN Linux FIPS compliance. Starting with the VEN Linux 18.1 release, all VEN OpenSSL communications by default operate in a FIPS compliant mode.

To claim FIPS compliance for the VEN SecureConnect feature (IPSec encryption between workloads), the VEN must be installed on either RHEL v7.1 or RHEL v7.4 and configured to operate in FIPS mode as documented in Section 9.1 ("Cryptographic Officer Guidance") of the RHEL v7.1 [Red Hat Enterprise Linux Kernel Crypto API](https://csrc.nist.gov/CSRC/media/projects/cryptographic-module-validation-program/documents/security-policies/140sp2742.pdf) [Cryptographic Module v4.0](https://csrc.nist.gov/CSRC/media/projects/cryptographic-module-validation-program/documents/security-policies/140sp2742.pdf) or in Section 9.1 ("Cryptographic Officer Guidance") of the RHEL v7.4 [Red Hat](https://csrc.nist.gov/CSRC/media/projects/cryptographic-module-validation-program/documents/security-policies/140sp3145.pdf) [Enterprise Linux Kernel Crypto API Cryptographic Module v5.0.](https://csrc.nist.gov/CSRC/media/projects/cryptographic-module-validation-program/documents/security-policies/140sp3145.pdf)

### <span id="page-55-2"></span>FIPS Compliance for Windows Workloads

For Windows Workloads, the standard 18.1 GA VEN release (and all later releases) support VEN Windows FIPS compliance. The Windows VEN is FIPS-compliant when installed on either Windows Server 2012 or Windows Server 2016. To operate the FIPS-compliant Windows VEN, the Windows system must be configured to operate in FIPS mode as documented in Section 2 of the [Windows Server 2012 NIST Security Policy](https://csrc.nist.gov/CSRC/media/projects/cryptographic-module-validation-program/documents/security-policies/140sp2356.pdf) or Section 2 of the [Windows Server 2016 NIST Security Policy](https://csrc.nist.gov/CSRC/media/projects/cryptographic-module-validation-program/documents/security-policies/140sp2936.pdf).

# <span id="page-55-3"></span>Alternative to PCE RPM Installation – Install the PCE Tarball

#### **Install the PCE RPM distribution**

The preferred installation mechanism is the RPM distribution, which is easier than the tarball installation.

If you are installing the PCE tarball distribution, do the following tasks on each of the nodes in your deployment:

- 1. Create the PCE user account to run the software.
- 2. Resolve OS dependencies.
- 3. Create the directory structure for the PCE. The PCE tarball supports a configurable directory structure. This enables you to choose the directory structure that best meets your needs.

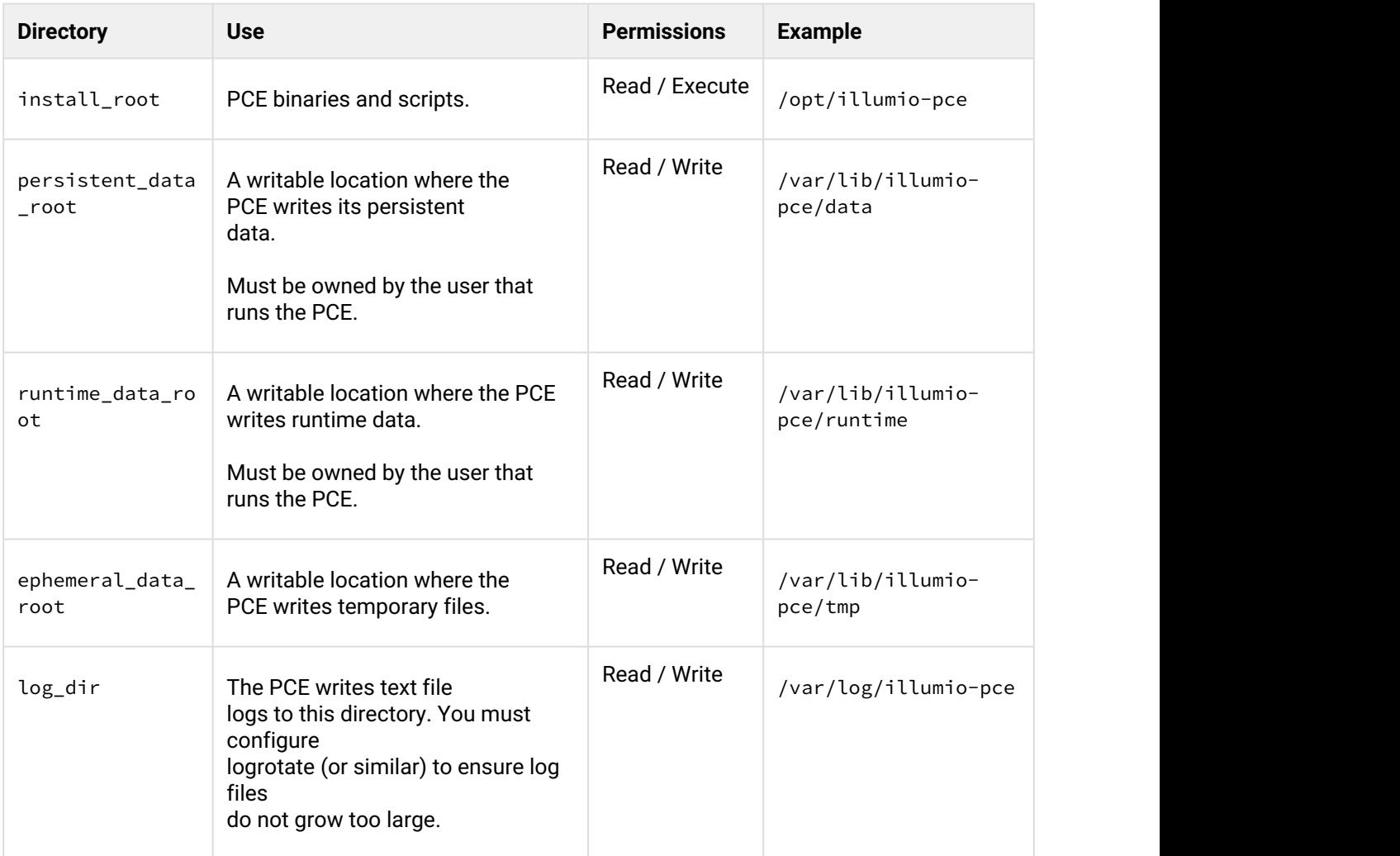

The table below lists the directories used by the PCE. You need to create these directories and update the listed PCE Runtime Environment File with the proper values. The default location of the PCE Runtime Environment File is /etc/illumio-pce/ runtime\_env.yml, but for the exact location on your systems, check the value of the log\_dir parameter

- 4. Copy the PCE tarball into the install\_root directory and untar it.
- 5. Create an init script to run install\_root/illumio-pce-ctlstart at boot.

# <span id="page-57-0"></span>Upgrade Tarball Installation

- The \$ILLUMIO\_RUNTIME\_ENV shell environment variable defines the location of the runtime\_env.yml file.
- The following variables used in this section refer to entries in the runtime\_env.yml file for each node in the cluster:
	- <install\_root>
	- <persistent\_data\_root>
	- <log\_dir>

On **each** node in the cluster, do the following steps:

1. Move the old software version to a backup directory:

\$ mv <install\_root> <install\_root\_previous\_release>

#### For example:

\$ mv /opt/illumio-pce /opt/illumio-pce-previous-release

2. Install the new PCE TGZ version:

```
$ mkdir <install_root>
$ cd <install_root>
$ tar -xzf <illumio_pce_tar_gz>
```
### <span id="page-57-1"></span>Change Tarball Installation to RPM Installation

Perform these steps to install a first-time RPM to replace previous tarball installation.

- 1. **As the previous PCE runtime user**, stop the PCE on each node
	- # illumio-pce-ctl stop set-runlevel 1
- 2. Remove the software installed by the tarball by removing all files under the <install\_root> directory.

# mv install-root install-root.prev

3. Change the previous PCE runtime user and group to ilo-pce: ilo-pce.

- # usermod --login ilo-pce <previous-user>
- # groupmod --**new**-name ilo-pce <previous-group>
- 4. Install the the PCE using the RPM.

# rpm –ivh --nopre illumio-pce-16.6-0.x86\_64

**Note**: The --nopre option prevents the RPM from creating these two empty directories: /var/lib/ illumio-pce and /var/log/illumio-pce.

- 5. Move the existing runtime\_env.yml file to /etc/illumio-pce
- 6. Update the ILLUMIO\_RUNTIME\_ENV environment variable to /etc/illumio-pce/runtime\_env.yml or you can delete this environment variable. The PCE automatically looks for the runtime environment file in this location.
- 7. If necessary, change the install\_root parameter in the runtime\_env.yml file to /opt/illumio-pce.
- 8. As the new PCE runtime user, start the PCE on each node

# sudo -u ilo-pce illumio-pce-ctl start

9. **As the new PCE runtime user**, migrate the database on the data0 node.

# sudo -u ilo-pce illumio-pce-db-management migrate

10. **As the new PCE runtime user**, bring the PCE to run level 5.

# sudo -u ilo-pce illumio-pce-ctl set-runlevel 5Revision History

# <span id="page-58-0"></span>Revision History

*Illumio Adaptive Security Platform PCE Deployment Guide*

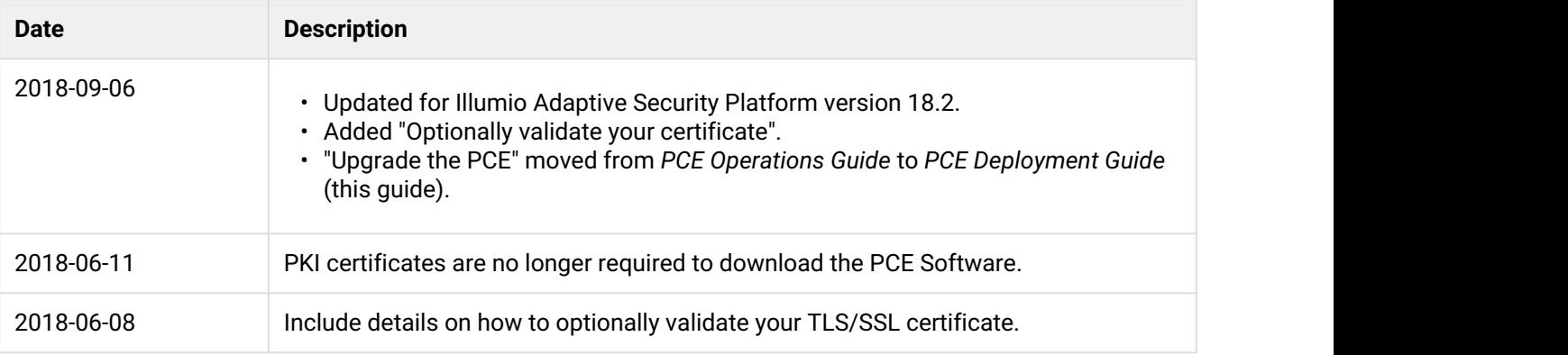

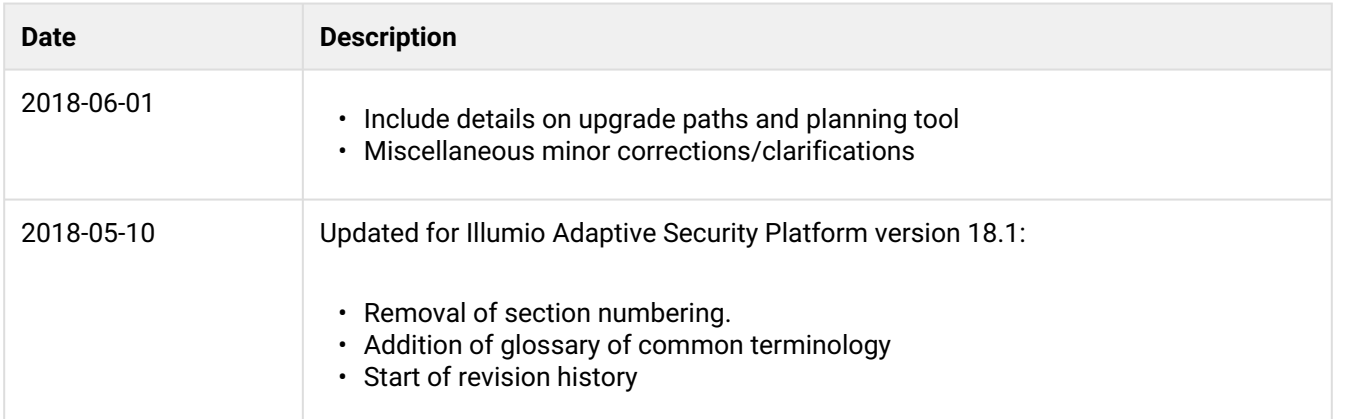